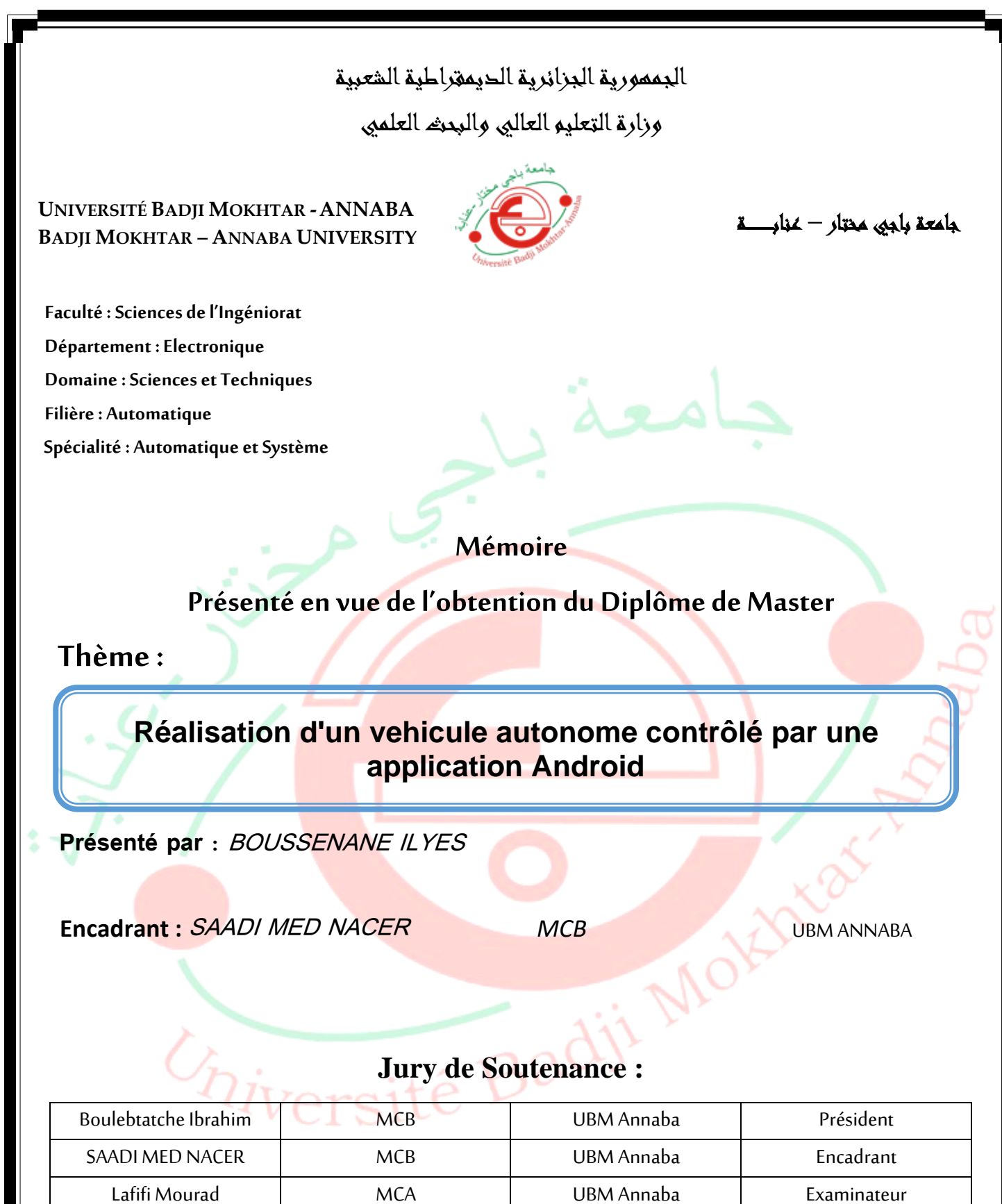

**Année Universitaire: 2020/2021**

## *Remerciements*

*Je remercie en premier lieu ALLAH le tout puissantde m'avoir donné la santé et le pouvoir d'accomplir ce modeste travail.*

*Je remercie mes parents pour leur patience, leurs encouragements et leur soutient.*

*Mes remerciements vont à Pr : M. Nacer. SAADI*

*d'avoir accepté de m'encadrer, de son précieux conseils et de sa disponibilité.*

*Je tien aussi, à remercier les membres du jury de mefaire l'honneur de lire et d'évaluer ce travail.*

*Mes remerciements vont aussi à tous les enseignants du département électronique ainsi qu'à tous les enseignants qui ont participé à mon carrier*

# *Dédicaces*

*Je dédie ce modeste travail*

*À mes très chers parents à qui je dois toutes mesétudes, que Dieu me les garde.*

*A mes frères, mes sœurs à qui je souhaite*

*tout lebonheur.*

*À tous mes proches, oncles et tantes, et leurs* 

*familles.*

*À tous mes amis. précisément Houssem, islem, Djouad et Khouloud*

## **Sommaire**

ملخص

Résumé

Abstract

Liste des abréviations

Liste des figures

Liste des tableaux

Introduction générale

## **Chapitre I : Les robots mobiles autonomes**

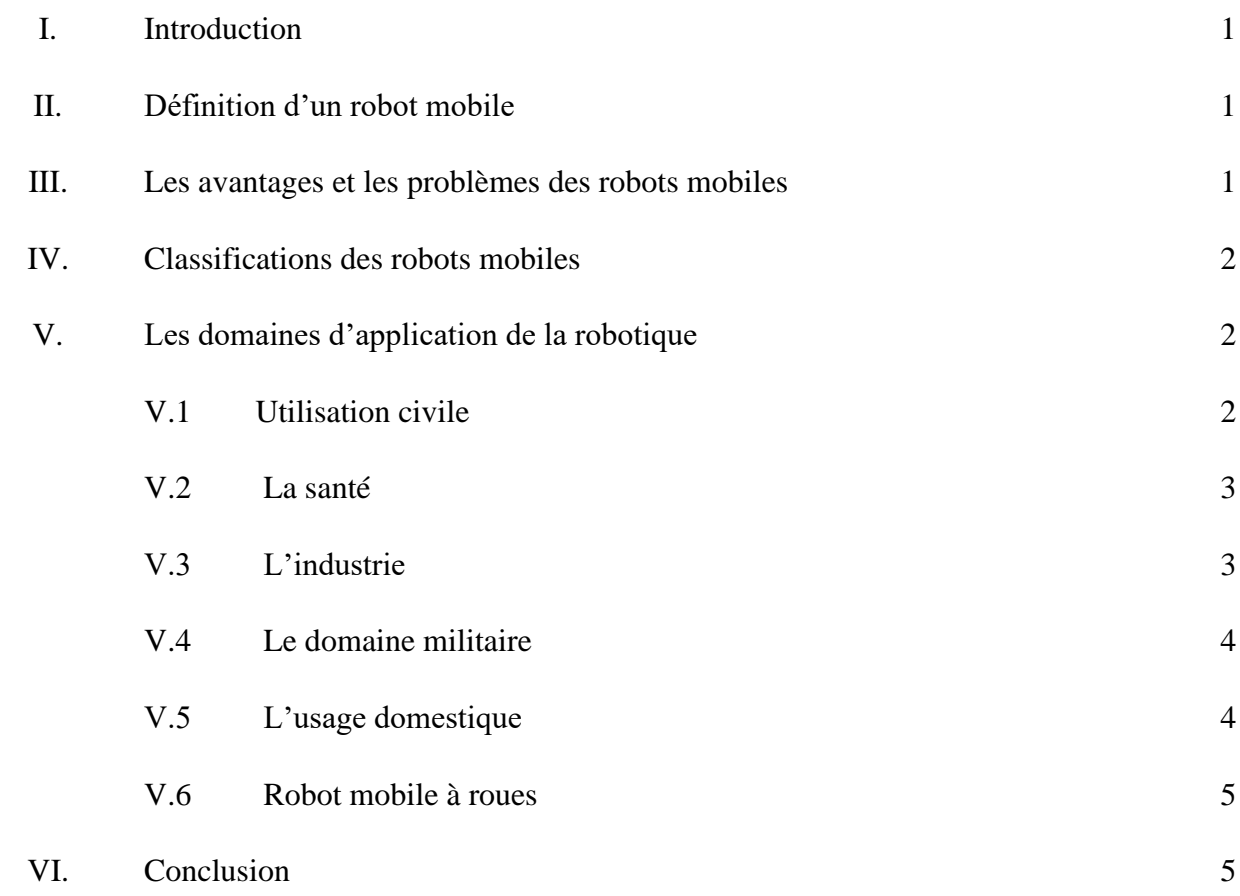

## **Chapitre II : Description des différents composants**

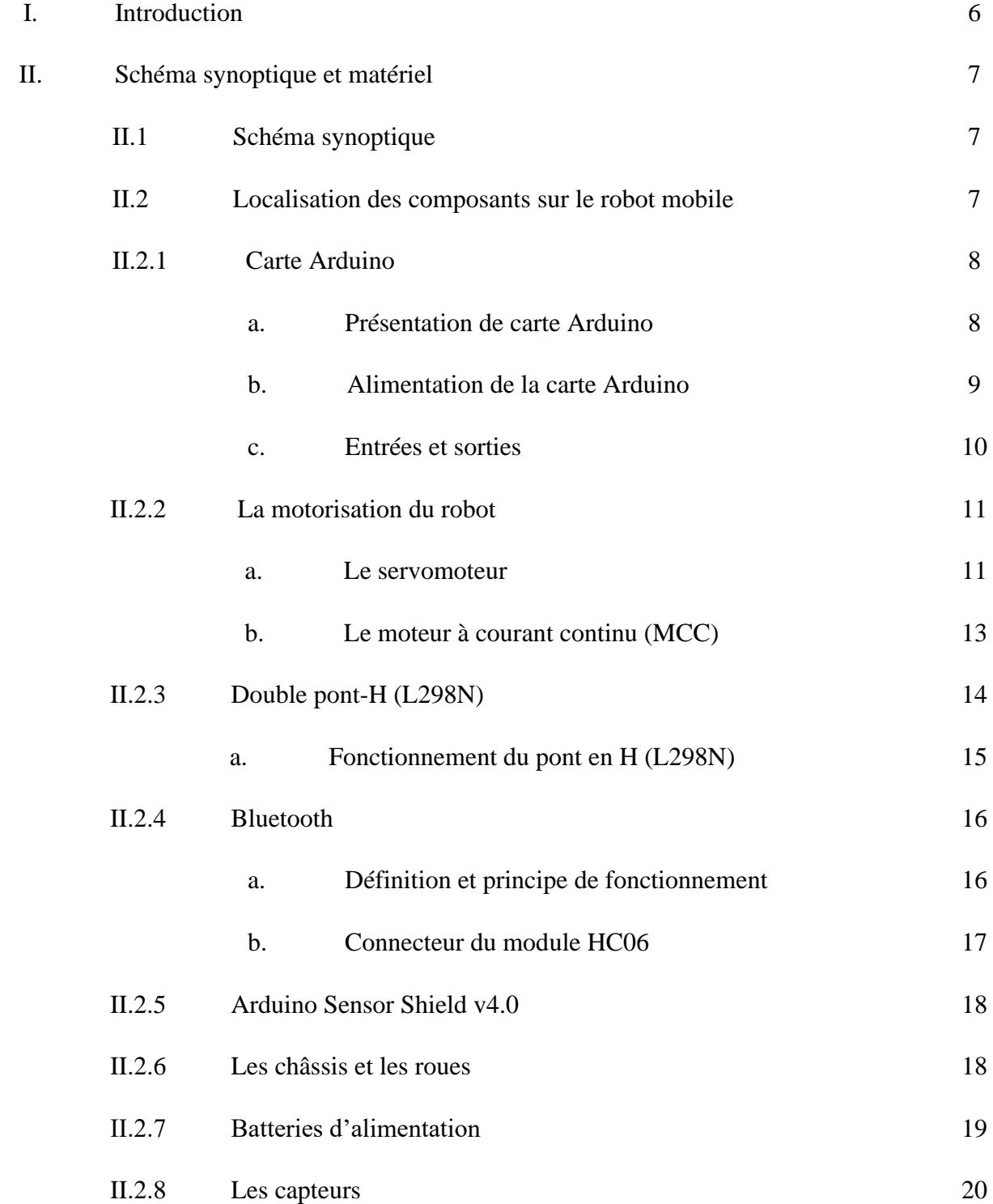

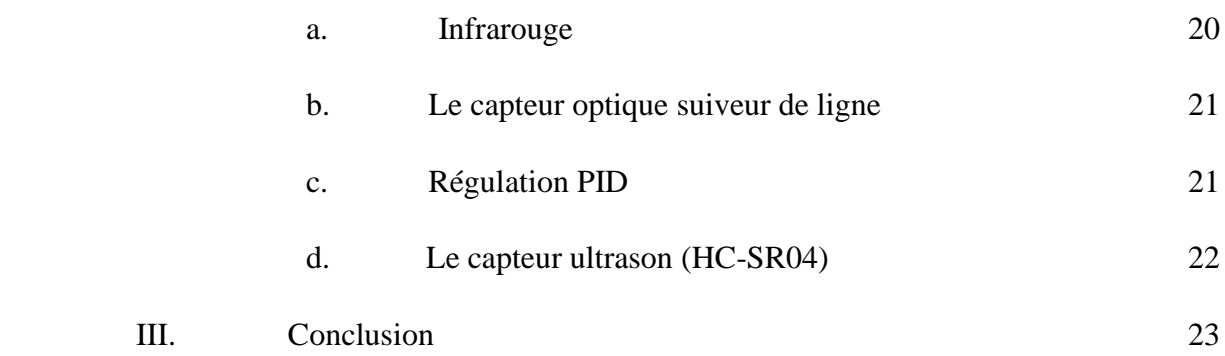

## **Chapitre III : Conception, réalisation et essais**

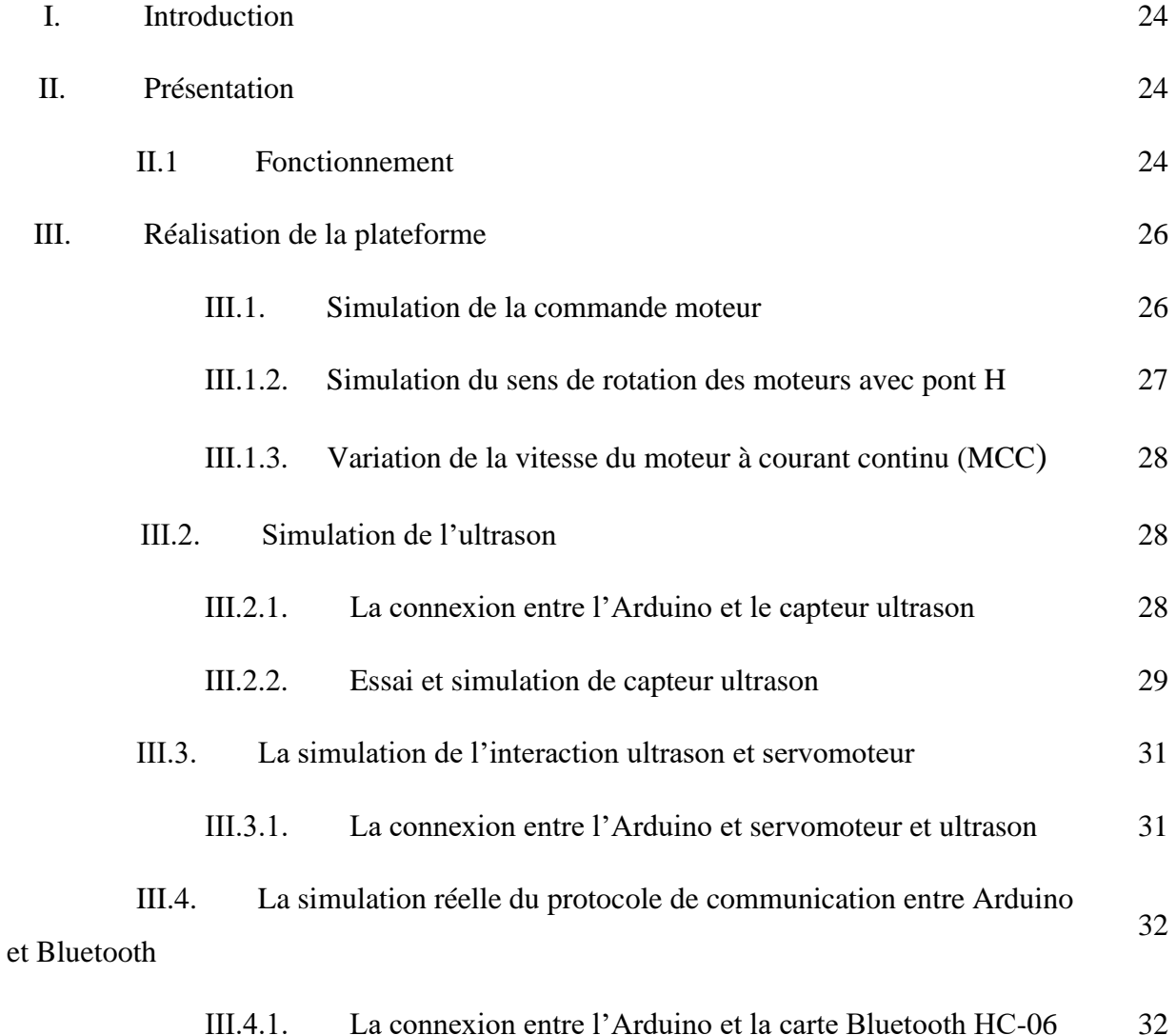

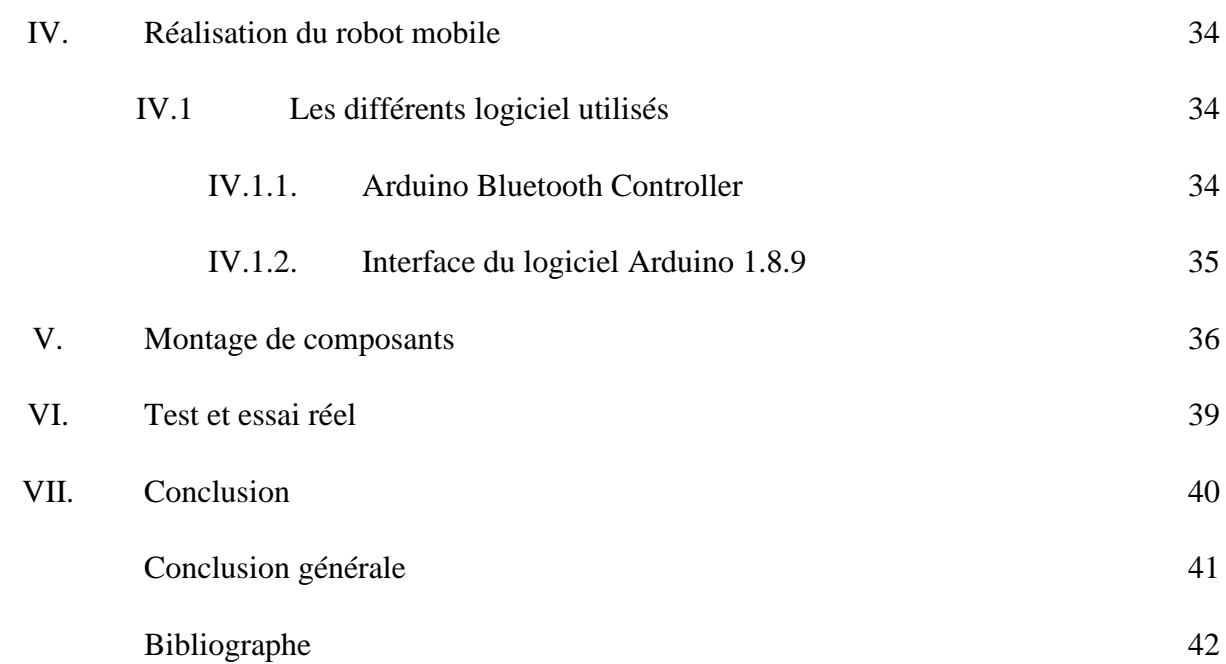

#### **ملخص**

هدفنا في هذا المشروع هو دراسة وتحقيق مركبة ذاتية التحكم، قادرة على تجنب الحواجز، مما يتيح إمكانية التحكم عن بعد باستخدام طرقيتين البلوتوث وأجهزة االستشعار بالموجات فوق الصوتية.

تعتمد هده المركبة على وحدة المعالجة أردوينو اونو بالإضافة الى محاكي لتشغيل المحركات التي تضمن حركة المركبة من خلال األلية التي ثم إنجازها. دورها هو تطوير قدرات العمل والقيام بالمهام الذي يصعب على اإلنسان القيام بها والمناطق التي يتعذر الوصول اليها.

**الكلمات المفتاحية**: مركبة ذاتية التحكم، تجنب الحواجز، التحكم بالبلوتوث.

#### **Résumé**

Notre objectif dans ce projet est d'étudier et de réaliser un véhicule autonome, capable d'éviter les obstacles, permettant un contrôle a distance en utilisant deux méthodes de Bluetooth et de capteurs à ultrasons.

Ce véhicule s'appuie sur l'unité de traitement Arduino Uno en plus d'un simulateur pour faire fonctionner les moteurs qui assurent le mouvement di véhicule à travers le mécanisme qui est alors accompli. Son rôle est de développer les capacités de travail et d'effectuer des taches difficiles à réaliser pour l'homme et des zones inaccessibles.

**Mots clés** : véhicule autonome, évitement d'obstacles, contrôle Bluetooth.

#### **Abstract**

Our goal in this projet is to study and realize an autonomous vehicle, capable of avoiding obstacles, enabling remote control using two ways Bluetooth and ultrasonic sensors.

This vehicle relies on the arduino uno processing unit in addition to a simulator to run the engines that ensure the movement of the vehicle through the mechanism that is then accomlished. Its role is to develop work capabilities and carry out tasks that are difficult for humans to perfom and inaccessible areas.

**Keywords** : Autonomous vehicule, Obstacle avoidance, Bluetooth control.

#### **Liste des abréviations**

**MCC : Moteur à courant continu USB :** Universal Serial Bus **PWM :** Pulse Width Modulation **E/S :** Entrée/ Sortie **EEPROM :** Erassable Electrically Programmable Read Only Memory **RX :** Receiver **TX :** Transmitter **TTL :** Transitor Transistor Logic **LED :** Ligth Emitting Diode

#### **Liste des figures**

## **Chapitre I**

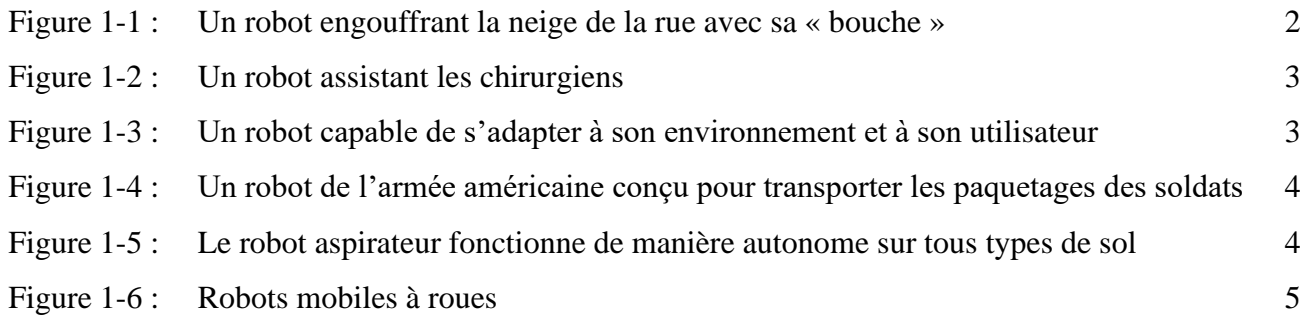

## **Chapitre II**

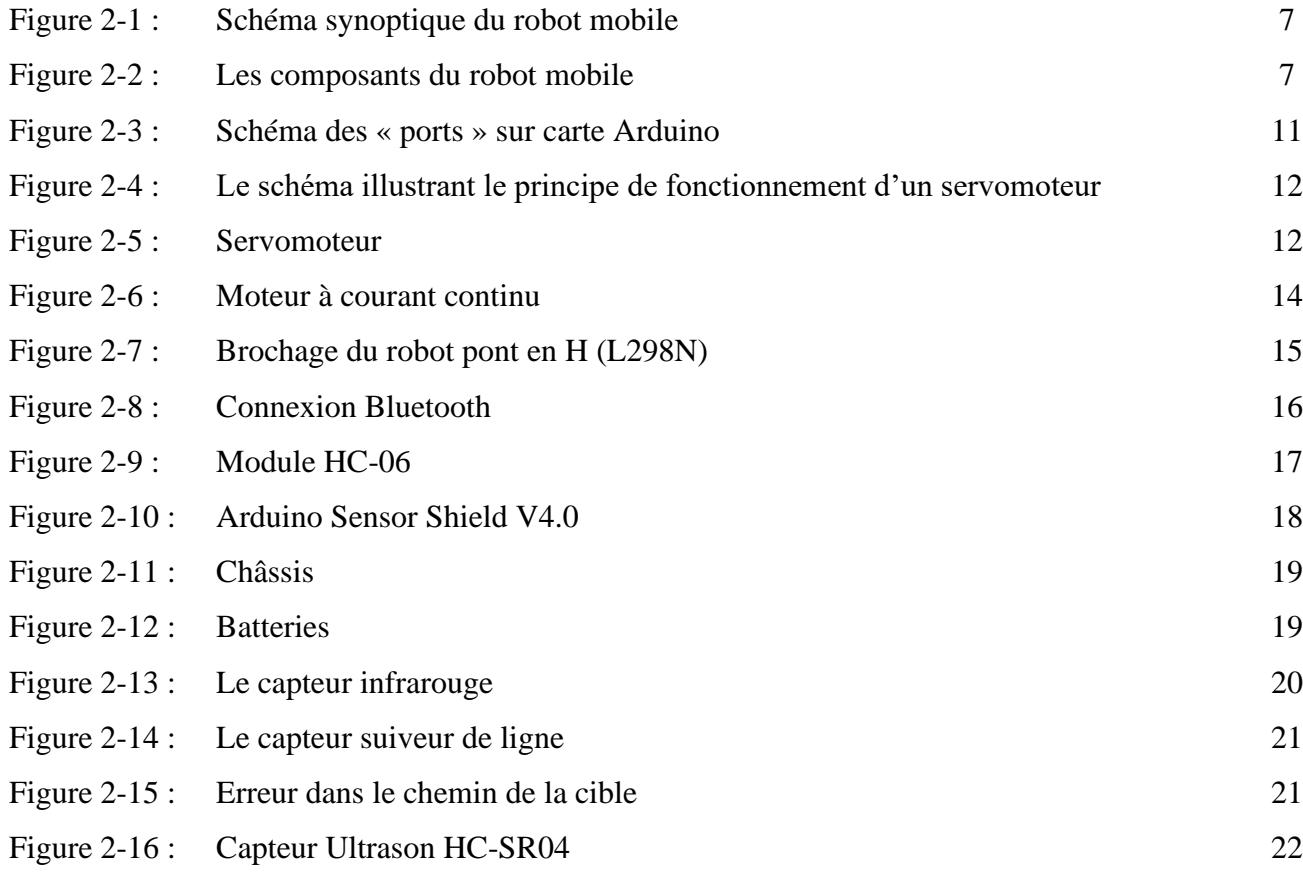

### **Chapitre III**

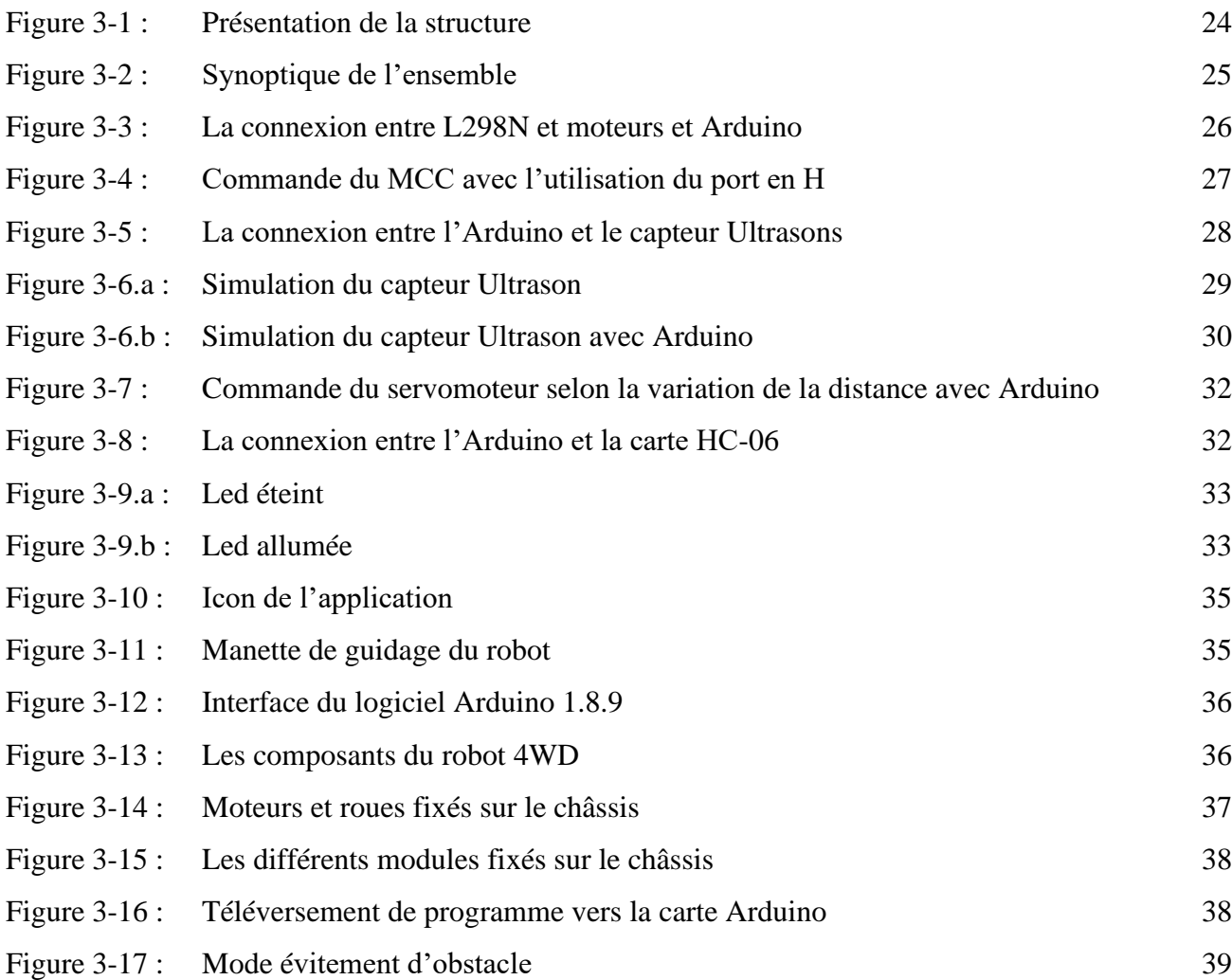

## **Liste des tableaux**

## **Chapitre II**

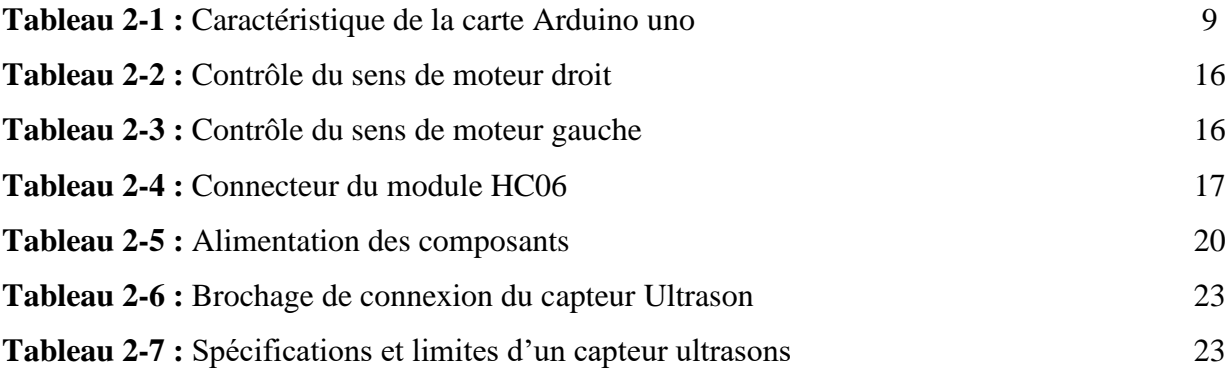

#### **Introduction générale**

La robotique autonome fait l'objet de recherches fréquentes depuis de nombreuses années et trouve son origine dans la plus ancienne des civilisations. Il peut être défini comme un ensemble de technologies qui permettent la conception et la production de machine robotiques en combinant un grand nombre de disciplines telles que l'informatique, l'électronique et la mécanique. Son role est de réaliser automatiquement des tâches humaines (trop petites) répétitives ou impossibles dangereuses ou des tâches plus simples avec des résultats précis. En robotique, il existe deux types de robots : les robots manipulateurs et les robots mobiles. Les robots manipulateurs (industriels) sont généralement stationnaires. Ils sont utilisés dabs de nombreuses application industrielles : assemblage mécanique ; soudure, peinture, etc.

Contrairement aux robots fixes, les robots mobiles sont classés selon leurs modes de déplacement : à pied, à roues, sur chenilles, etc. Ils sont généralement utilisés dans des environnements dangereux nucléaires (centrales nucléaires), océaniques (sous-marins), spatiaux (navettes spatiales), etc.

L'objectif du projet est de réaliser un robot mobile (voiture autonomes) capable de suivre l'itinéraire et d'éviter les obstacles dans un environnement évolutif sans intervention humaine. Le contrôle Bluetooth et infrarouge sera utilisé pour guider à distance le robot.

#### **Problématique**

La notion d'autonomie en robotique est la capacité d'un robot mobile à se débrouiller par lui-même sans l'intervention humaine pour garantir son intégrité. L'un des problèmes majeurs de la robotique mobile est la planification de mouvement. Pour cela, des études ne cessent d'améliorer et de développer la perfection et la précision du robot mobile dénommé également véhicule (pour mieux répondre aux besoins) et l'application des règles élémentaires de sécurité et d'évoluer, de façon générale, vers une autonomie totale. Cet objectif essentiel ne peut être atteint que par un développement performant des trois fonctions principales : la locomotion, la perception, et la décision ainsi que la conception d'un comportement proche d'une intelligence artificielle tout en implantant un programme, qui permettra au robot d'être capable de collecter des information grâce à des capteurs et de réaliser des actions.

Aussi, le présent travail se scinde en trois chapitres.

Le premier chapitre présente une introduction sur la robotique mobile en donnant quelques généralités sur le domaine, les points marquants de son histoire, ses types et domaine d'application.

Apres la présentation de la structure matérielle et logicielle globale d'un robot, objet de notre travail, le second chapitre s'attache à la description générale de ses composant. Il passe en revue les différents composants utilisés ainsi que leurs fonctionnalités dans le cadre de l'étude et réalisation d'un robot (véhicule autonome) avec évitement d'obstacles. Muni d'une commande Bluetooth.

Le troisième chapitre explique le déroulement des différentes étapes de fonctionnement, la programmation, la simulation et la mise en marche du robot mobile.

En conclusion, il sera des perspectives envisagées pour ce travail.

## **Chapitre I**

## **Les robots mobiles autonomes**

#### **I. Introduction**

Les robots mobiles autonomes ont une grande importance dans la vie quotidienne, l'industrie, la recherche scientifique, ...etc. Dans ce premier chapitre, nous exposons le contexte général dans lequel s'inscrit notre projet. Nous présentons donc les concepts de base des robots mobiles, leurs applications, avantages et types. L'accent sera mis ensuite sur leur architecture et leurs moyens de perception.

#### **II. Définition d'un robot mobile**

Un robot mobile est un système mécanique, électronique et informatique qui agit physiquement sur son environnement en vue d'atteindre un objectif qui lui a été assigné. Cette machine est polyvalente et capable de s'adapter à certaines variations de ses conditions de fonctionnement. Elle est dotée de fonctions de perception, de décision et d'action. Ainsi, le robot devrait être capable d'effectuer, de différentes manières, des tâches diverses et d'accomplir correctement sa propre tâche, même s'il rencontre de nouvelles situations inopinées.

L'appellation « robot mobile » rassemble tous les types de robots dont la caractéristique commune est la faculté de se mouvoir. Cependant, la manière qui dépend du domaine d'utilisation des robots, fait la différence de ces derniers. Ainsi, la mobilité par les roues est, par exemple, la structure mécanique la plus communément appliquée. Cette technique assure, selon l'agencement et les dimensions des roues, un déplacement dans toutes les directions avec une accélération et une vitesse importante [1].

#### **III. Les avantages et les problèmes des robots mobiles**

Les divers avantages des robots mobiles se résument ainsi :

- Accroissement de la capacité de production
- Remplacement de l'homme dans l'exécution des taches pénibles ou dangereuses
- Manutentions.

L'ensemble des problèmes particuliers liés à la conception de tels robots sont [2] :

- La conception mécanique liée à la mobilité
- La détermination de la position et de la latitude (orientation)

• La détermination du chemin optimal pour atteindre le lieu de la tâche.

#### **IV. Classification des robots mobiles**

Une classification est proposée qui définit le degré d'autonomie du robot mobile :

- Véhicule télécommandé par un opérateur qui lui impose chaque tâche élémentaire à Réaliser.
- Véhicule télécommandé au sens de la tâche à réaliser. Le véhicule contrôle automatiquement ses actions.
- Véhicule semi-autonome réalisant sans l'aide de l'opérateur des tâches prédéfinies.
- Véhicule autonome qui réalise des tâches semi-définies. Ce type de véhicule pose des problèmes d'un niveau de complexité élevé de représentation des connaissances, de capacité décisionnelle et de génération de plans qui sont résolus à bord dans la mesure du possible.

#### **V. Les domaines d'application de la robotique**

La robotique actuelle est utilisée dans de différents domaines :

#### **V.1 Utilisation civile**

De plus en plus de tâches sont confiées aux robots. Ils servent à remplacer les personnes qui sont chargées de taches civiles (nettoyer la ville, aider la population, s'occuper des lieux publics...). Le robot de la figure ci-dessous est équipé de deux caméras et d'un GPS. Il circule dans la rue de manière autonome en engouffrant la neige avec sa « bouche ».

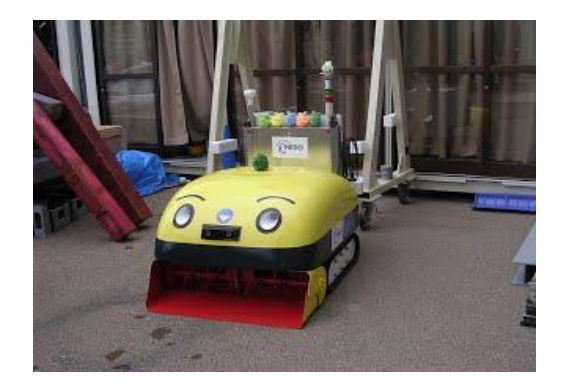

Figure 1-1. Un robot engouffrant la neige de la rue avec sa « bouche ».

#### **V.2 La santé**

Les robots commencent à être de plus en plus dans le domaine médical. Ces robots ne sont pas complètement autonomes mais ils assistent les médecins ou chirurgiens, jusqu'à permettre des opérations médicales à distance. Cette pratique de chirurgie assistée est émergente donc bien que peu répandue, elle est en phase de devenir la chirurgie du futur. La figure 1.2 montre un robot constitué de quatre bras mobiles avec, au bout des mini-pinces, un chirurgien assis devant une drôle de machine avec pédales et joysticks

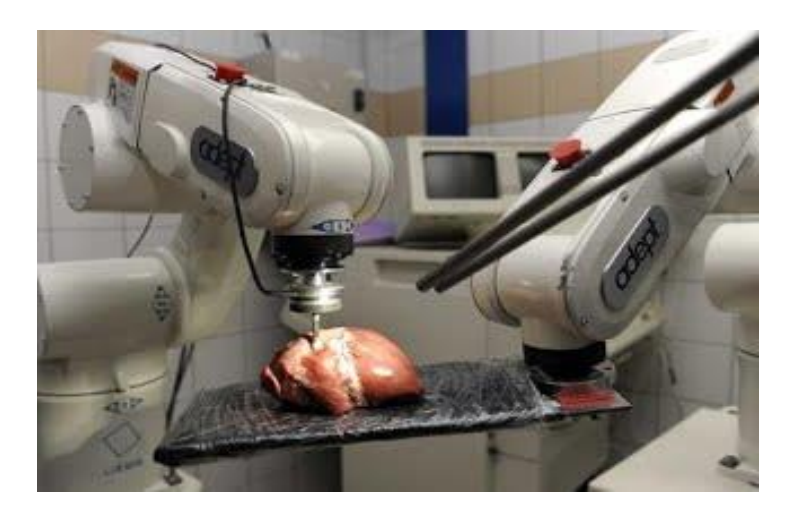

**Figure 1-2.** Un robot assistant les chirurgiens.

#### **V.3 L'industrie**

Le premier but des robots est de remplacer l'homme dans des activités difficiles et fatigantes pour l'employeur (figure 1.3). Les robots ont commencé à être utilisés dans les chaînes d'assemblage industrielles. Dans ces chaînes d'assemblage, on retrouve des robots soudeurs, manipulateurs, peintres...

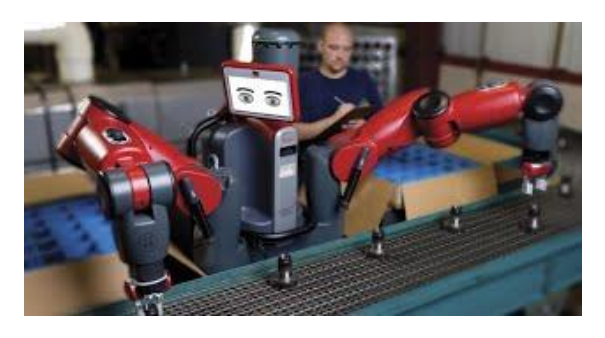

**Figure 1-3.** Un robot capable de s'adapter à son environnement et à son utilisateur.

#### **V.4 Le domaine militaire**

Les robots sont de plus en plus utilisés dans le domaine militaire. Aujourd'hui on peut plus facilement créer des robots discrets et dotés de nombreux capteurs, ce qui est idéal pour des missions d'espionnage ou d'éclairement.

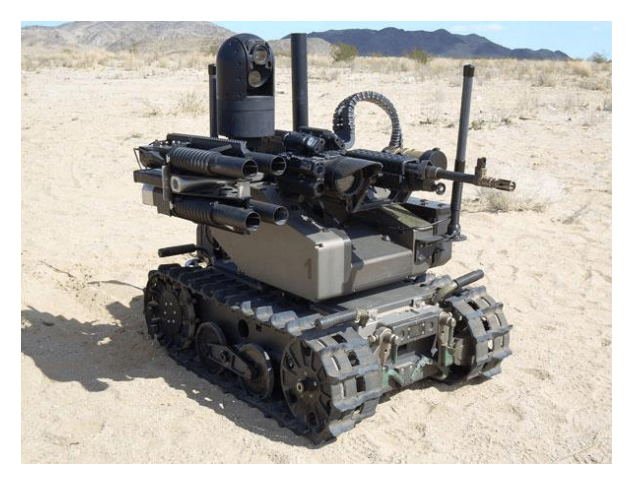

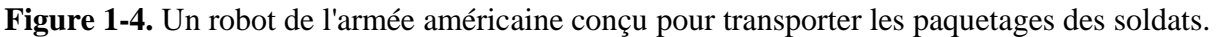

#### **V.5 L'usage domestique**

Ces dernières années, on a vu de nombreux robots s'installer chez les particuliers pour effectuer des tâches à la place de leur propriétaire. Ceux-ci sont capables de faire le ménage, tondre la pelouse, nettoyer la piscine... Ce qui conduit certains clients à se procurer ces domestiques contemporains.

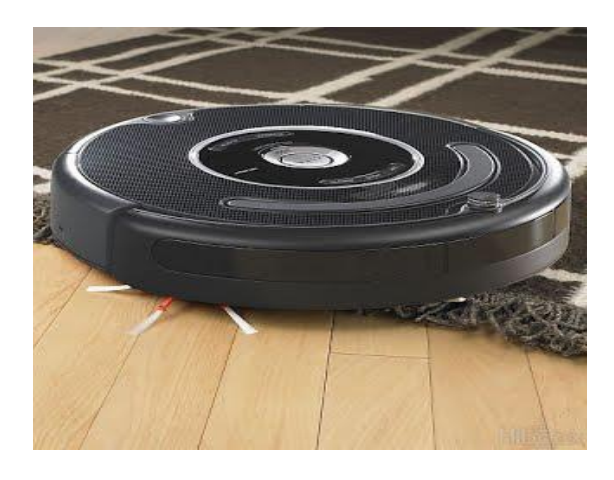

**Figure 1-5.** Le robot aspirateur fonctionne de manière autonome sur tous types de sol.

#### **V.6 Robot mobile à roues**

Il existe plusieurs classes de robots à roues déterminées, principalement, par la position et le nombre de roues utilisées. Nous citerons ici les quatre classes principales de robots à roues [3] : 1.6.3.1 Robot uni-cycle

Un robot de type uni-cycle est actionné par deux roues indépendantes, il possède éventuellement des roues folles pour assurer sa stabilité. Son centre de rotation est situé sur l'axe reliant les deux roues motrices.

C'est un robot non-holonome, en effet il est impossible de le déplacer dans une direction perpendiculaire aux roues de locomotion. Sa commande peut être très simple, il est en effet assez facile de le déplacer d'un point à un autre par une suite de rotations simples et de lignes droites.

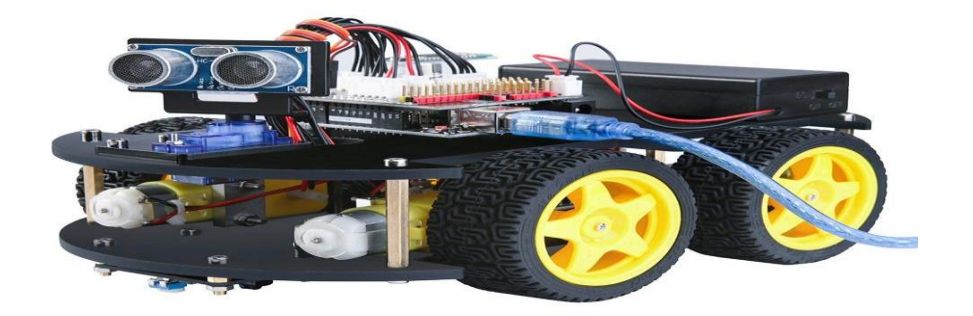

**Figure 1-6.** Robots mobiles à roues

#### **VI. Conclusion**

Dans le présent chapitre, nous avons fait une brève présentation sur les robots mobiles autonomes. Ces derniers peuvent être classés en plusieurs types selon le critère choisi : type de locomotion, degré d'autonomie, ...etc. A cause de sa stabilité et sa faible complexité mécanique, le choix donc sera porté sur le type robot à roue uni-cycle. Afin de réaliser sa tâche, un robot mobile doit avoir un comportement intelligent et donc complexe.

## **Chapitre II Description des différentes Composants**

#### **I. Introduction**

Le projet comprend la recherche et la réalisation des robots suivants (voitures autonomes) L'évitement d'obstacles en ligne, équipé de Bluetooth et d'un contrôle infrarouge, peut Pour se déplacer en toute sécurité et rapidement le long d'un itinéraire prédéfini, et en même temps Éviter les obstacles dans son environnement évolutif sans intervention Humanité.

Pour cela, le robot doit être doté d'une logique programmée dont la partie commande conçue autour d'un microcontrôleur et utilisant deux batteries pour l'alimentation des moteurs et du microcontrôleur ainsi que d'autres composant du montage. La gestion des mouvements du robot s'effectue à travers une lecture et un traitement du signal envoyé par les différents capteurs (ultrasonique et Bluetooth).

## **II. Schéma synoptique et matériel II.1. Schéma synoptique**

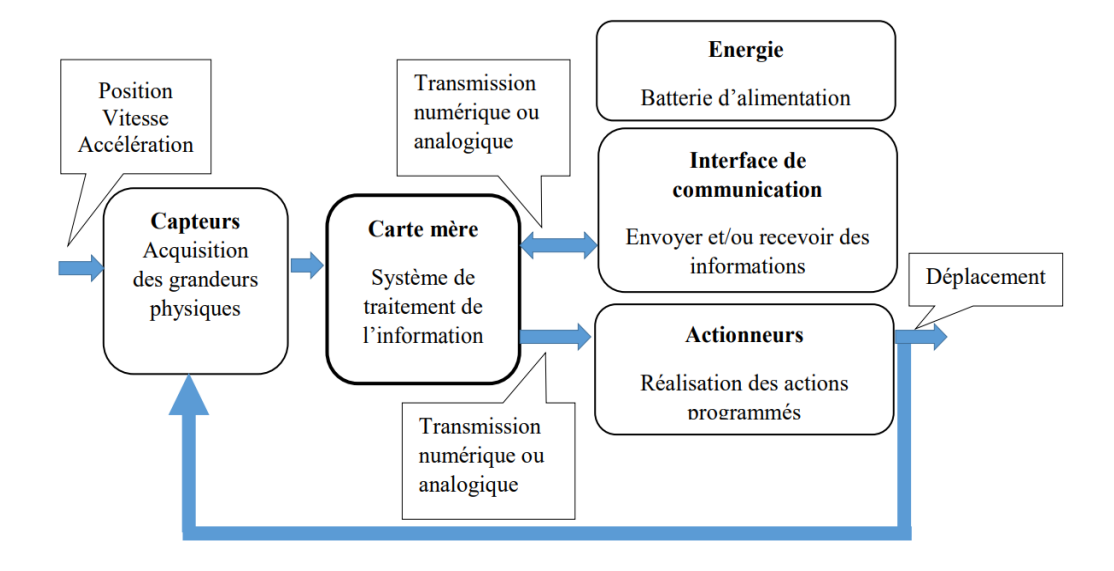

**Figure 2-1 :** Schéma synoptique du robot mobile

### **II.2. Localisation des composants sur le robot mobile**

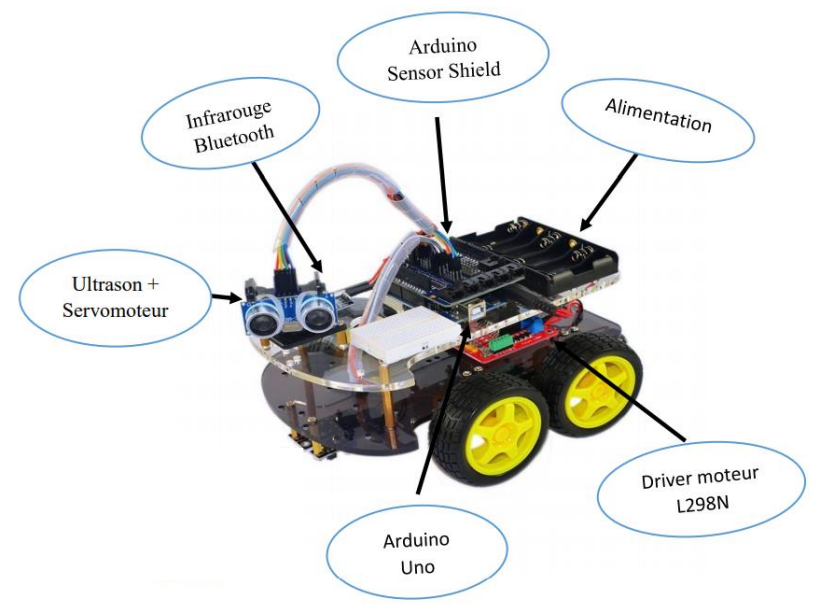

**Figure 2-2 :** Les composants du robot mobile

Deux aspects fondamentaux nécessaire à la mise en cuvre du projet

#### ❖ **Les composants du robot mobile** :

- Carte Arduino Uno
- Les moteurs (MCC)
- Le servomoteur
- Double Pont -H (L298N)
- Liaison Bluetooth (HC-06)
- Arduino Sensor Shield et câbles
- Châssis et roues
- Batteries
- Capteur ultrason

#### **II.2.1. Carte Arduino**

#### **a. Présentation de carte Arduino**

Le système Arduino est une carte électronique basée autour d'un microcontrôleur et de composants minimum pour réaliser des fonctions plus ou moins évoluées à bas coût. Elle possède une interface usb pour la programmer. C'est une plateforme open-source qui est basée sur une simple carte à microcontrôleur (de la famille AVR), et un logiciel, véritable environnement de développement intégré, pour écrire, compiler et transférer le programme vers la carte à microcontrôleur. Arduino peut être utilisé pour développer des applications matérielles industrielles légères ou des objets interactifs (création artistique par exemple), et peut recevoir en entrées une très grande variété de capteurs. Arduino peut aussi contrôler une grande variété d'actionneurs (lumières, moteurs ou toutes autres sorties matériels). Les projets Arduino peuvent être autonomes, ou communiquer avec des logiciels sur un ordinateur (Flash, Processions ou MaxMSP). Les cartes électroniques peuvent être fabriquées manuellement ou bien être achetées préassemblées ; le logiciel de développement open-source est téléchargeable gratuitement.[4]

| Microcontrôleur                | ATmega328                                            |
|--------------------------------|------------------------------------------------------|
| Tension de fonctionnement      | 5V                                                   |
| Tension d'entrée (recommandée) | $7-12V$                                              |
| Tension d'entrée (limites)     | $6-20V$                                              |
| Broches d'E / S numériques     | 14 (dont 6 fournissent la sortie PWM)                |
| Broches d'entrée analogiques   | 6                                                    |
| Courant CC par broche I / O    | $40 \text{ mA}$                                      |
| Courant DC pour Pin 3.3V       | $50 \text{ mA}$                                      |
| Mémoire flash                  | 32 Ko (ATmega328) dont 0,5 Ko utilisé par bootloader |
| Mémoire SRAM                   | 2 Ko (ATmega328)                                     |
| Mémoire EEPROM                 | $1$ Ko (ATmega $328$ )                               |
| Vitesse de l'horloge           | 16MHz                                                |
| Longueur                       | 68,6 mm                                              |
| Largeur                        | 53,4 mm                                              |
| Poids                          | 25 g                                                 |

**Tableau 2-1** : Caractéristiques de la carte Arduino Uno

#### **b. Alimentation de la carte Arduino**

La carte Arduino UNO peut être alimentée par l'USB ou par une alimentation externe. La source est sélectionnée automatiquement. La tension d'alimentation extérieure (hors USB) peut venir soit d'un adaptateur AC-DC ou de piles. L'adaptateur peut être connecté grâce à un 'jack' de 2.1mm positif au centre. Le raccordement vers un bloc de piles peut utiliser les bornes Gnd et Vin du connecteur d'alimentation (POWER). La carte peut fonctionner à l'aide d'une tension extérieure de 7 à 12 volts. Les broches (pins) d'alimentation sont les suivantes :

• VIN. La tension d'entrée positive lorsque la carte Arduino est utilisée avec une source de tension externe (à distinguer du 5V de la connexion USB ou autre source 5V régulée). Vous pouvez alimenter la carte à l'aide de cette broche, ou, si l'alimentation est fournie par le jack d'alimentation, accéder à la tension d'alimentation sur cette broche. [4]

- 5V. La tension régulée utilisée pour faire fonctionner le microcontrôleur et les autres composants de la carte (pour info : les circuits électroniques numériques nécessitent une tension d'alimentation parfaitement stable dite « tension régulée » obtenue à l'aide d'un composant appelé un régulateur et qui est intégré à la carte Arduino). Le 5V régulé fourni par cette broche peut donc provenir soit de la tension d'alimentation VIN via le régulateur de la carte, ou bien de la connexion USB (qui fournit du 5V régulé) ou de tout autre source d'alimentation régulée. [4]
- 3V3. Une alimentation de 3.3V fournie par le circuit intégré FTDI (circuit intégré faisant l'adaptation du signal entre le port USB de votre ordinateur et le port série de l'Atmega) de la carte est disponible : ceci est intéressant pour certains circuits externes nécessitant cette tension au lieu du 5V). L'intensité maximale disponible sur cette broche est de 50mA GND. Broche de masse (ou 0V).[4]

#### **c. Entrées et sorties**

Chacune des 14 broches numériques sur la carte Uno peut être utilisée comme une entrée ou une sortie, en utilisant les fonctions (pin Mode), (digital Write), et (digital Read) fonctionnant à 5 V. Chaque broche peut fournir ou recevoir 20 mA en état de fonctionnement recommandée et a une résistance de pull-up interne (déconnecté par défaut) de 20-50k ohm. Un maximum de 40mA est la valeur qui ne doit pas être dépassée sur toutes les broches d'Entrée/Sorties pour éviter des dommages permanents au microcontrôleur (figure 2-3) [5].

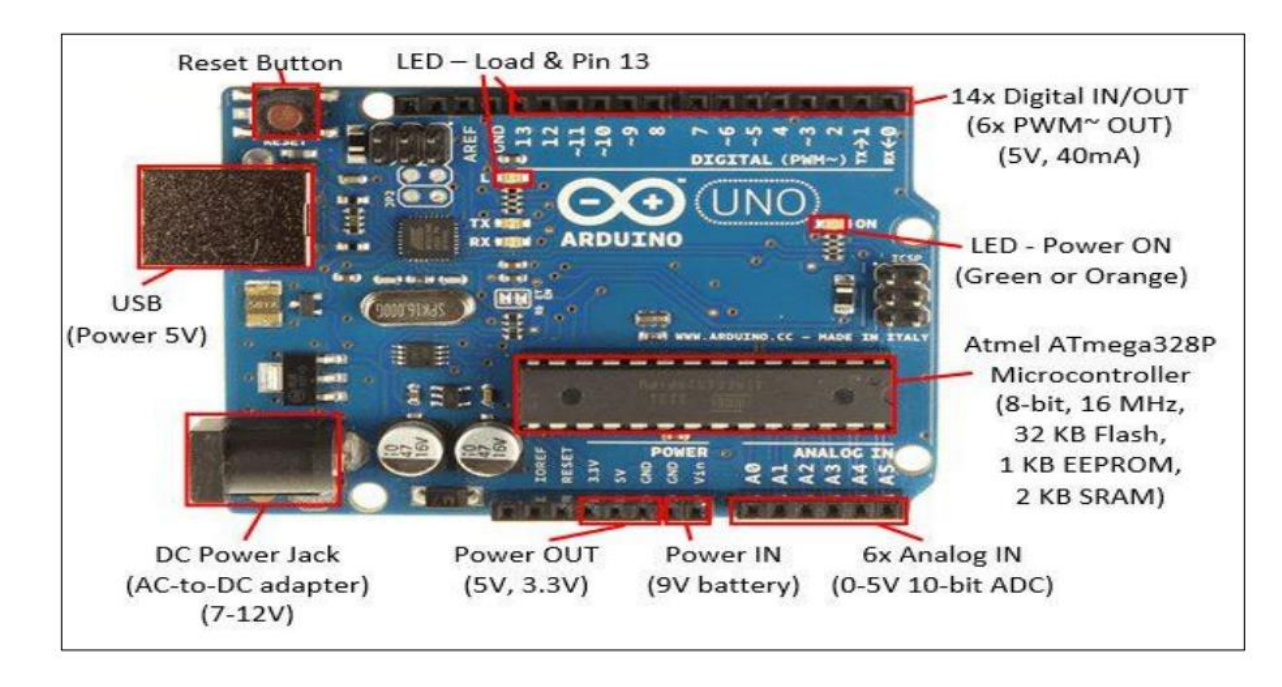

**Figure 2-3** : Schéma des « ports » sur carte Arduino

#### **II.2.2. La Motorisation du robot**

L'évolution des technologies en robotique conduit à utiliser des machines nécessitant des vitesses de rotation précises et variables pour la mise en marche des moteurs d'un robot mobile, les moteurs rencontrés dans ce domaine sont :

#### **a. Le Servomoteur**

Le servomoteur est un petit moteur avec un réducteur intégré qui vous permet de faire tourner l'axe est de 180°. Il se compose de trois broches, deux pour l'alimentation et une pour le signal. Dans la plupart des servomoteurs, le signal envoyé correspond à 1 et 2 millisecondes touts les 20 millisecondes. La durée du signal correspond à l'angle entre 0° et 180° (figure 2-4). [6]

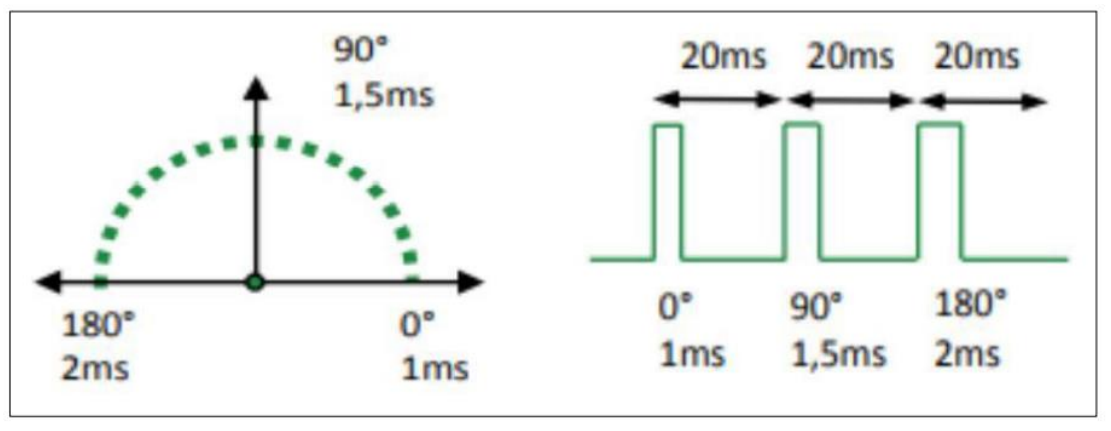

**Figure 2-4** : Le schéma illustrant le principe de fonctionnement d'un servomoteur

Les caractéristiques du servomoteur utilisé dans notre application ; à savoir le SG90 (figure 2-5), sont les suivantes :

- Dimensions  $22 \times 11,5 \times 27$ mm;
- Poids du moteur : 9gr ;
- Tension d'alimentation : 3.0V ~ 7.2V;
- Vitesse :  $0,12 \text{ s} / 60^{\circ}$  sous  $4,8 \text{ V}$ ;
- Couple : 1,2Kg/Cm sous 4,8V ;
- Amplitude : de 0 à 180°.

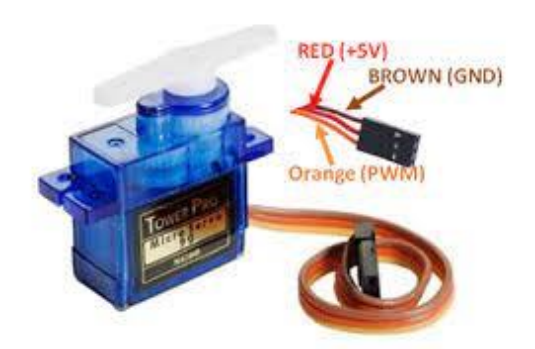

**Figure 2-5** : Servomoteur SG90

#### **b. Le Moteur à Courant Continu (MCC)**

#### ❖ **Fonctionnement d'un moteur à courant continu**

Une machine à courant continu est une machine électrique. Il s'agit d'un convertisseur électromécanique permettant la conversion bidirectionnelle d'énergie entre une installation électrique parcourue par un courant continu et un dispositif mécanique, selon la source d'énergie. - En fonctionnement moteur, l'énergie électrique est transformée en énergie mécanique. - En fonctionnement générateur, l'énergie mécanique est transformée en énergie électrique, dans ce cas elle est aussi appelée dynamo. Cependant, la machine à courant continu étant réversible et susceptible de se comporter soit en « moteur » soit en « générateur » dans les quatre quadrants du plan couple-vitesse, la distinction moteur/générateur se fait « communément » par rapport à l'usage final de la machine. Inventée par Zénobe Gramme et présentée à l'Académie des Sciences, à Paris, en 1871, c'était au départ un simple générateur de courant continu (pour applications galvanoplastiques). Un moteur à courant continu se compose généralement de trois éléments essentiels : - Une partie fixe : l'inducteur (stator) constitué d'un aimant permanent. - Une partie mobile : l'induit (rotor) comportant une ou plusieurs bobines tournant dans le champ magnétique créé par l'inducteur. - Le collecteur, associé aux balais, permet de relier les enroulements du rotor à l'extérieur du moteur. [6]

Les caractéristiques des moteurs à courant continu utilisé dans notre application (figure 2-5)

Sont :

Taille du Moteur 70mm x22mm x18mm

- Moteur Poids : environ 9gr
- Tension d'alimentation : entre 3 V et 12V
- Vitesse : 15tr/mm(environ2m/s)
- Couple : environ de 0,5kg.cm

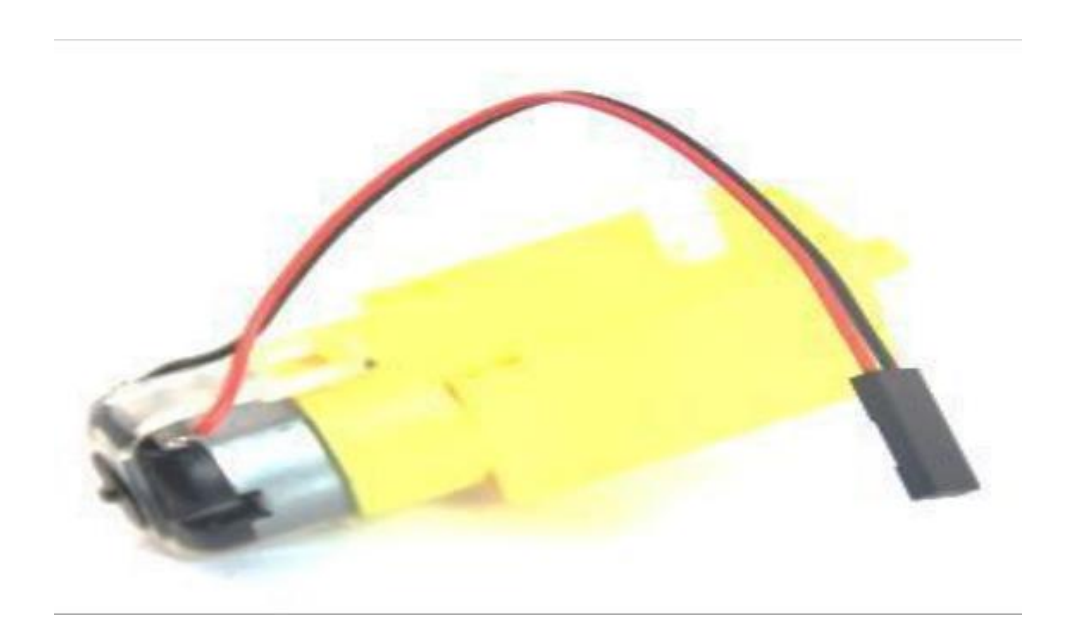

**Figure 2-6** : Moteur à courant continu

#### **II.2.3**. **Double Pont -H (L298N)**

Ce break out board est un Double pont-H destiné au contrôle de moteur continu (H-Bridge Motors Drive).il est base sur le composant l298N qui est un double pont –H conçu spécifiquement pour ce cas d'utilisation. C'est un module extrêmement utile pour contrôler de robot et ensembles mécanisés. Il peut contrôler deux moteurs courant continus ou un moteur pas –à-pas quatre (4) fils et deux (2) phases. Il est conçu pour supporter les tensions plus élevées, des courants importants en proposant une commande logique TTL (basse tension, courant faibles, idéal donc pour un microcontrôleur). Il peut piloter des charges inductives comme des relais solénoïdes, moteurs continus et moteurs pas-à-pas. Les deux types de moteurs peuvent être contrôlés aussi bien en vitesse (PWM) qu'en direction. Toutes sorties en puissance sont déjà protégées par des diodes anti retour.il s'agit d'un module prêt a l'emploi. Caractéristiques Leger, petit des capacités hors pair pour contrôler moteurs diodes de protection un dissipateur (pour dissiper la chaleur en cas de forte charge) un sélecteur pour sélectionner la source d'alimentation quatre sélecteurs pour les résistances pull up sortie deux moteurs continu et un moteur pas-à-pas (4 bobines, deux phases) indicateurs LED pour sens de rotation moteur indicateur LED pour alimentation 5V 4 trous de fixation standard (figure 2-6) [6].

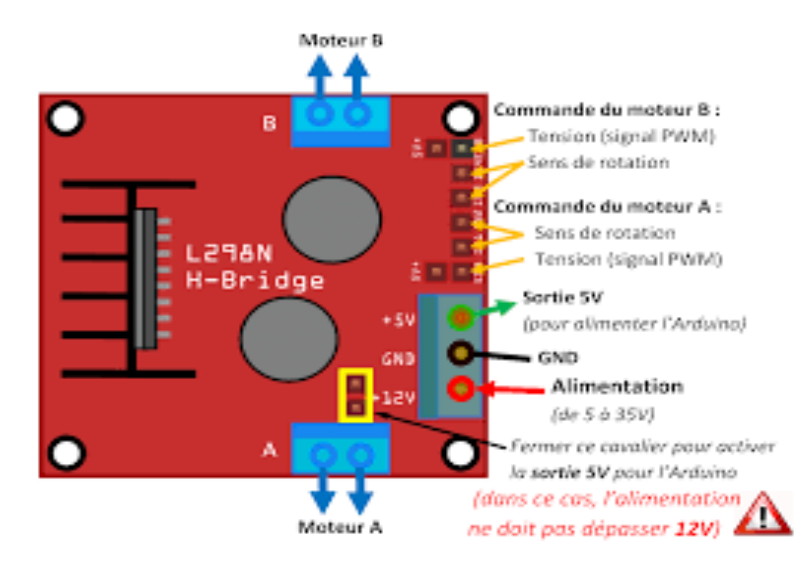

**Figure 2-7** : Brochage du double pont en H (L298N)

#### ❖ **Caractéristiques**

- Pont H double : L298N
- Courant : de 0 à 36mA (courant maximal : 2A (dans une seule branche)
- Tensions : 5V
- Puissance Max : 25W
- Dimensions : 60mm x 54mm
- Poids : 48g

#### **a. Fonctionnement du pont en H (L298N)**

Le module L298N est basé sur le circuit intégré du même nom. Le circuit L298N est un double pont en H permettant de modifier la direction et l'intensité de la tension aux bornes de deux charges électriques. [6]

Les caractéristiques du module L298N sont :

- Pilotage de moteur de tension nominale de 5 à 35V
- 2A courant maximum (peak)
- Tension 5V acceptées sur les broches Input

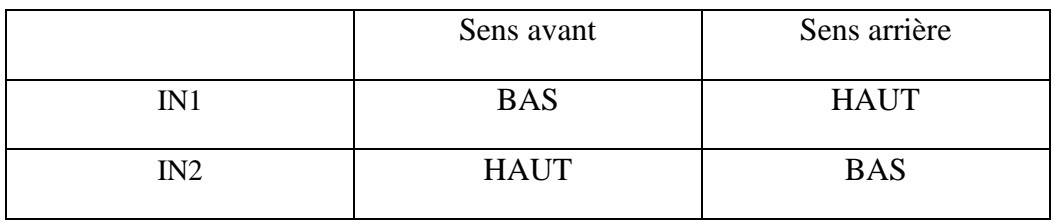

#### **Tableau 2-2** : Contrôle du sens de moteur droit

Contrôle du sens de moteur droit B

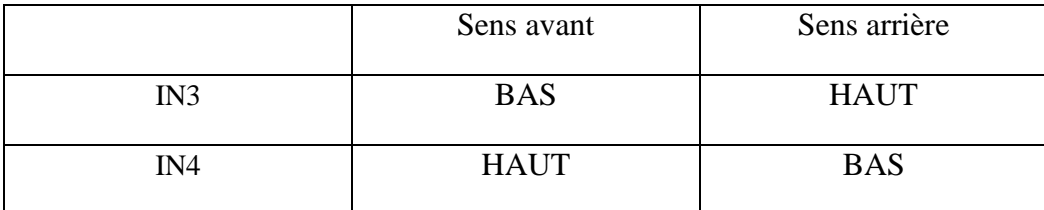

**Tableau 2-3** : Contrôle du sens de moteur gauche

#### **II.2.4. Bluetooth**

#### **a. Définition et principe de fonctionnement**

Le module Bluetooth HC-06 ajoute une fonction de communication par Bluetooth à votre carte Arduino. Il peut ainsi communiquer sans fil à moyenne distance avec n'importe quel autre dispositif Bluetooth (ordinateur, téléphone mobile, second module Bluetooth sur une autre carte Arduino...).[7]

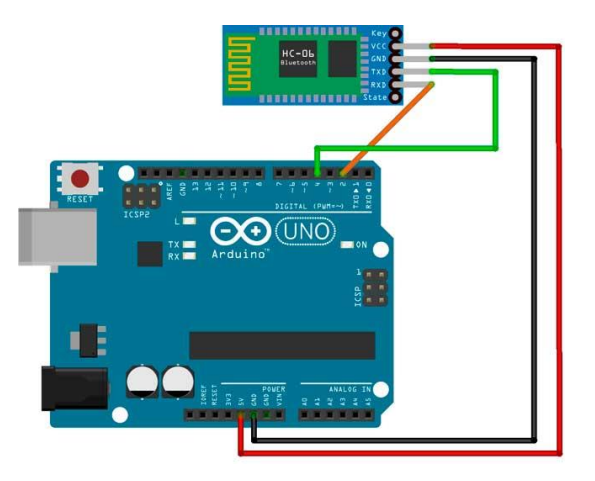

**Figure 2-8** : Connexion Bluetooth

Ces deux modules peuvent être configurés grâce à des commandes AT (ou commandes Hayes) On les distingue par le nombre de pattes d'entrées / sorties.

#### **b. Connecteur du module HC06**

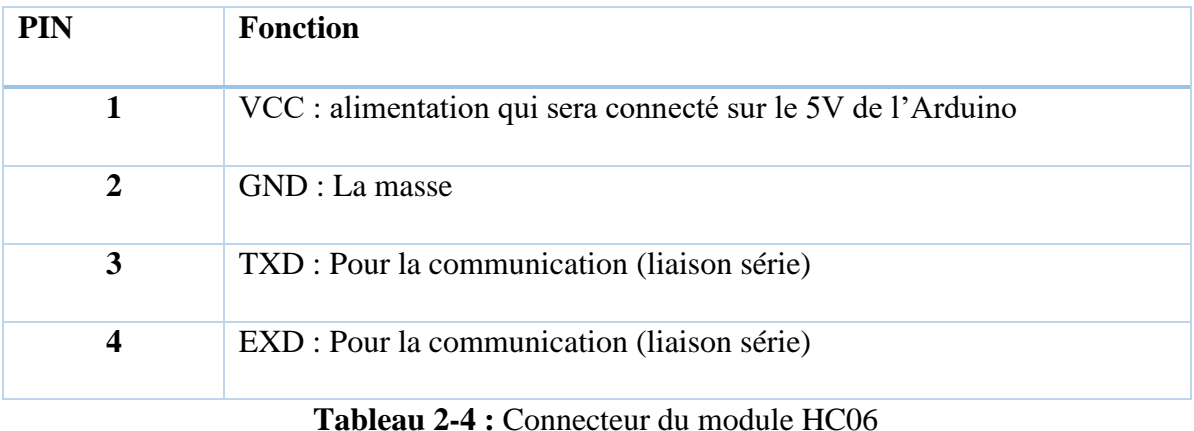

#### ❖ **Caractéristiques**

- Tension : 3.3 (2.7V à 4.2V)
- Courant : Appariement 35mA, connecté 8mA
- Poids de l'article : 9g
- Vitesse de transmission série par défaut est 9600baud

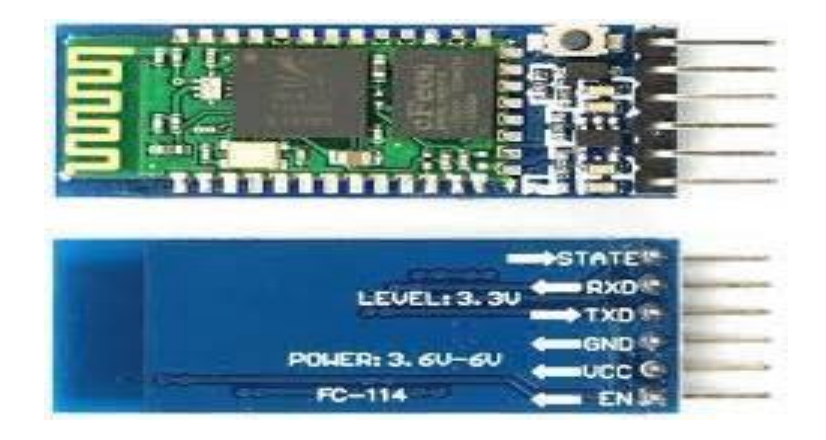

**Figure 2-9** : Module HC-06

#### **II.2.5. Arduino Sensor Shield V4.0**

Le blindage de capteur Arduino V4.0 permet une connexion Plug and Play à divers modules tels que des capteurs, des servos, des relais, des boutons, des potentiomètres et plus encore adaptés aux cartes Arduino UNO et Méga. Technologie de traitement de l'or par immersion PCB. Interface IIC. Interface de communication du module Bluetooth. En outre, la carte d'extension du capteur peut simplifier le circuit et faciliter la connexion des capteurs [8]. Un capteur nécessite généralement 3 pins :

- G : Ground ou masse
- V : Alimentation en 3,3 ou 5 Volt
- S : Sensor ou capteur (généralement PWM)

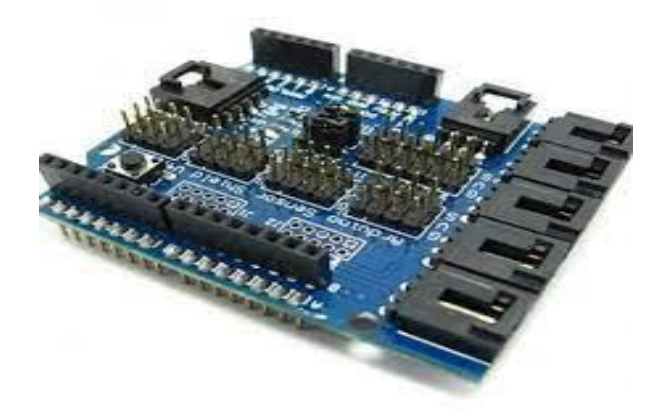

**Figure 2-10** : Arduino Sensor Shield V4.0

#### **II.2.6. Le Châssis et les roues**

Le châssis est le support sur lequel sont fixés tous les éléments du robot (moteurs, roues et circuits électroniques etc.) et il se compose de deux étages, le premier pour placer et installer les moteurs et les capteurs, le deuxième pour placer la carte électronique.

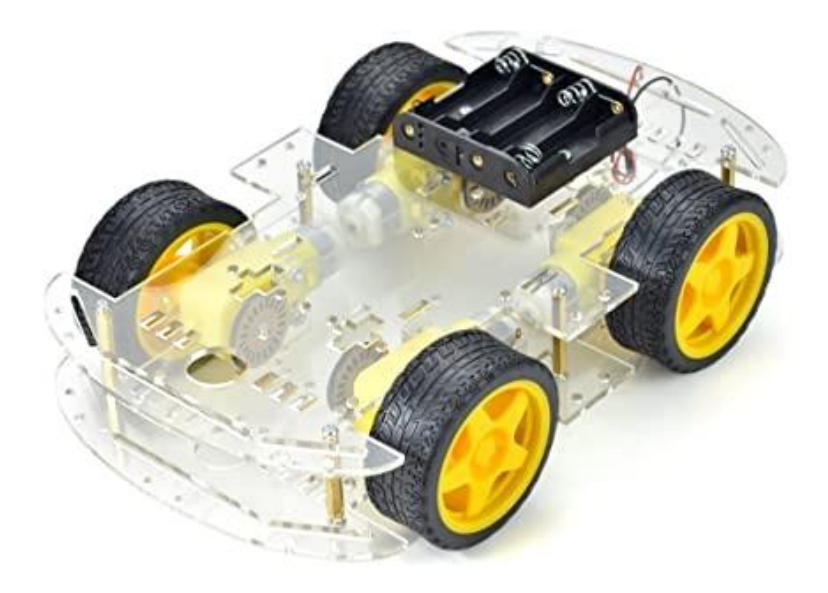

**Figure 2-11** : Châssis

#### **II.2.7. Batteries d'alimentation**

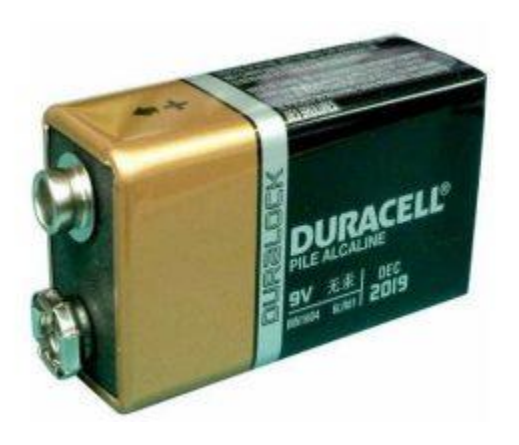

**Figure 2-12** : Batteries

Les tensions d'alimentation des différents modules sont données dans le tableau ci-dessous **Tableau 2-5** : Consommation en énergie de tout le montage

| Composants                 | Alimentation     |
|----------------------------|------------------|
| Moteur à courant continu   | 5V/1A            |
| Servomoteur                | 5V/1A            |
| <b>L298N</b>               | 5V/25mA          |
| Capteur Ultrason           | 5V/15mA          |
| Module Bluetooth           | $3.3V - 5V/25mA$ |
| Carte Arduino UNO          | 5V/20mA          |
| Arduino Sensor Shield v4.0 | 5V/20mA          |

**Tableau 2-5** Alimentation des composants

#### **II.2.8. Les capteurs**

Contrôler les commandes et la trajectoire d'une voiture. Il existe plusieurs types et capteurs, y compris le rayonnement infrarouge, capteur Ultrason, suiveur de ligne, régulateur PID.

#### **a. Infrarouge**

Le capteur infrarouge (Figure 2-12) est un capteur qui utilise les ondes infrarouges pour détecter les obstacles.

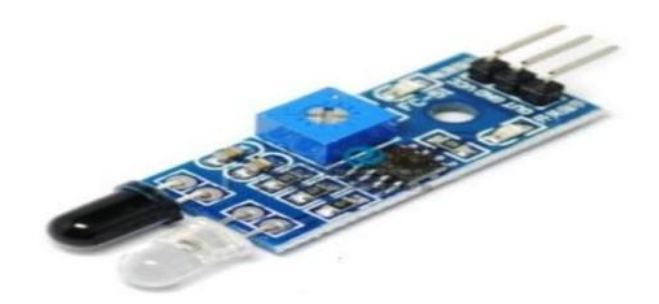

**Figure 2-13** : Le capteur infrarouge

#### **Fonctionnement**

Le capteur infrarouge a un émetteur IR intégré et un récepteur IR qui envoie de l'énergie IR et recherche l'énergie IR réfléchie pour détecter la présence de tout obstacle devant le module du

capteur. Le module dispose d'un potentiomètre intégré qui permet à l'utilisateur d'ajuster la plage de détection. Le capteur a une très bonne et stable réponse même à la lumière ambiante ou dans l'obscurité complète.[10]

#### **b. Le Capteur optique suiveur de ligne**

Un type composé de diodes électroluminescentes infrarouges (IR) et des photodiodes infrarouges sont utilisées pour déterminer le champ blanc ou noir. LED infrarouge Émet de la lumière dans la gamme infrarouge avec une longueur d'onde d'environ 940 Nano. La lumière dans cette gamme est utilisée pour empêcher Éclairage, lumière du soleil.

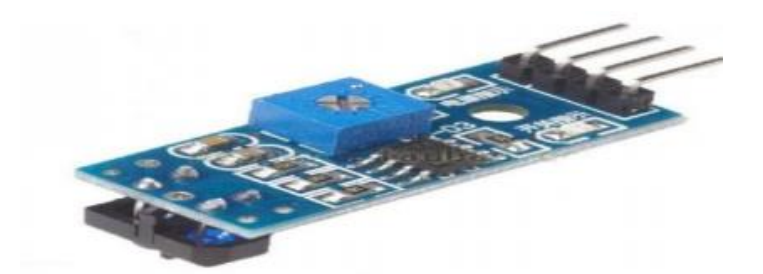

**Figure 2-14** : Le capteur suiveur de ligne

#### **c. Régulateur PID**

Si le robot mobile a une erreur d'orientation vers la cible. On corrige cette erreur en utilisant un régulateur PID pour contrôler le robot

La régulation PID (Proportionnelle Intégrale Dérivée) est une méthode efficace pour contrôler.il sert à réduire l'écart qu'il y a entre une valeur de consigne et la valeur mesurée : l'erreur entre les coordonnées du robot et la consigne (la cible). [10]

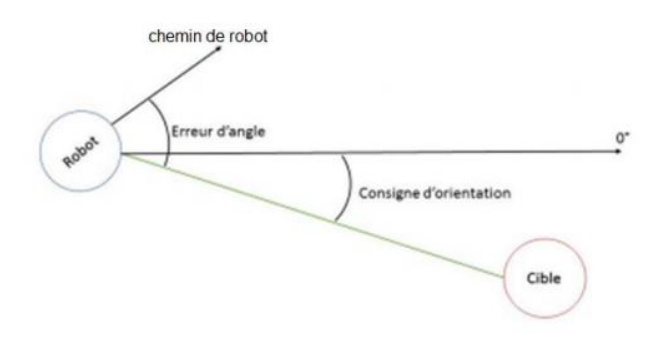

**Figure 2-15** : Erreur dans le chemin de la cible

Cette grandeur représentative de la grandeur prélevée est utilisable à des fins de mesure ou de commande. La méthode utilisée dans ce projet pour détecter les obstacles c'est :

#### **d. Le capteur Ultrason (HC-SR04)**

Le capteur à ultrason HC-SR04 est un moyen précis pour la mesure de la distance (2 cm à 4 m avec une précision de 3 mm). Il est très utilisé en robotique pour son efficacité et sa facilité d'interaction avec toute une sorte de microcontrôleurs (Arduino, Micro chip PIC, basic Stampa, Porpeller chip, etc.), il aussi plus efficace qu'un capteur infrarouge qui lui peut être influencé par la lumière. Le capteur HC-SR04 utilise les ultrasons pour déterminer la distance d'un objet. Il offre une excellente plage de détection sans contact, avec des mesures de haute précision et stables. Son fonctionnement n'est pas influencé par la lumière du soleil ou des matériaux sombres, bien que des matériaux comme les vêtements puissent être difficiles à détecter. Gammes de distance : 2cm à 400cm

- Alimentation : 5 V
- Intensité : 15mA
- Fréquence d'utilisation : 40Hz
- Angle de mesure :  $\langle 15^\circ$
- Dimension :  $45x20x15mm$

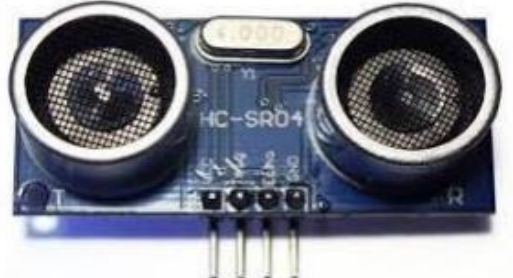

**Figure 2-16** : capteur Ultrason HC-SR04

#### ❖ **Câblage de connexion**

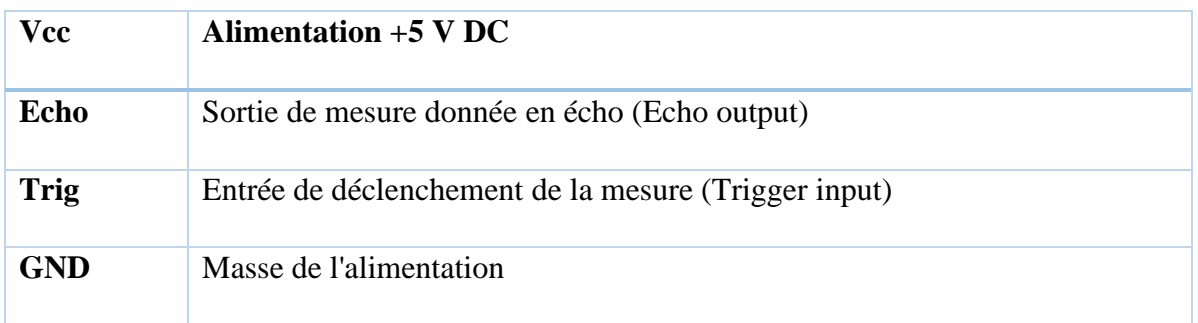

**Tableau 2-6 :** Brochage de connexion du capteur Ultrason

#### ❖ **Spécifications d'un capteur ultrasons**

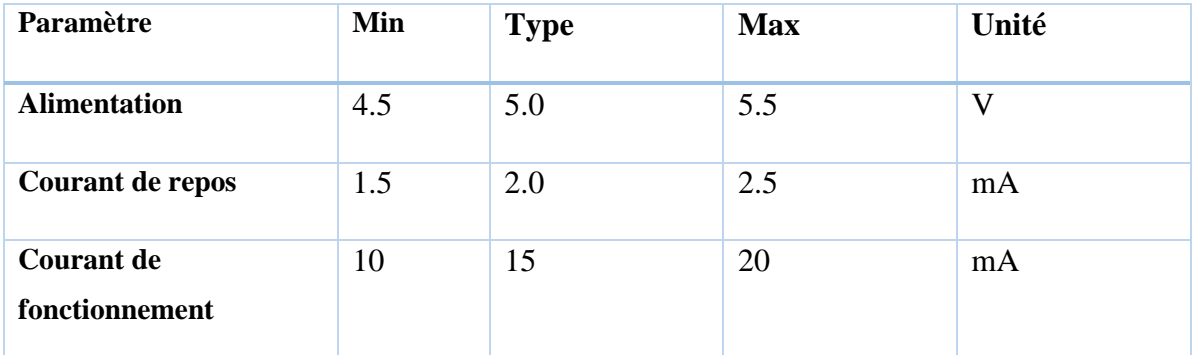

**Tableau 2-7 :** Spécifications et limites d'un capteur ultrasons

#### **III. Conclusion**

Dans ce chapitre, nous avons fait une étude théorique de notre projet réalisation et commande d'un détecteur d'obstacle. Nous avons rédigé un cahier des charges du projet dans lequel nous décrivons les spécifications du projet. Ensuite nous avons élaboré un schéma synoptique du projet à partir duquel nous avons pu réaliser ce projet. Nous terminons ce chapitre par des détails sur chaque composant ainsi que son rôle dans le Robot. La partie de programmation sera expliquée dans le prochain chapitre.

## **Chapitre III Conception, réalisation et Essais**

#### **I. Introduction**

 Ce chapitre explique le déroulement des différentes étapes de fonctionnement, de programmation, de simulation et de mise en marche robot mobile.

#### **II. Présentation**

#### **II.1. Fonctionnement**

 Les fonctions de la voiture-robot étaient initialement gérées en mode, comme les ultrasons. Bluetooth.

 Le robot est démarré par l'utilisateur et est guidé à distance. Lorsqu'il détecte un obstacle susceptible de l'empêcher de bouger, il recule automatiquement en attendant les conseils de l'utilisateur.

La structure de commande du robot est de type maître-esclave (Figure 3-1)

• Le téléphone intelligent est le « dispositif maître », équipé d'une interface logicielle de contrôle adaptée au processus à contrôler

• Au fur et à mesure que le robot "esclave" exécute les commandes de contrôle données par le smartphone.

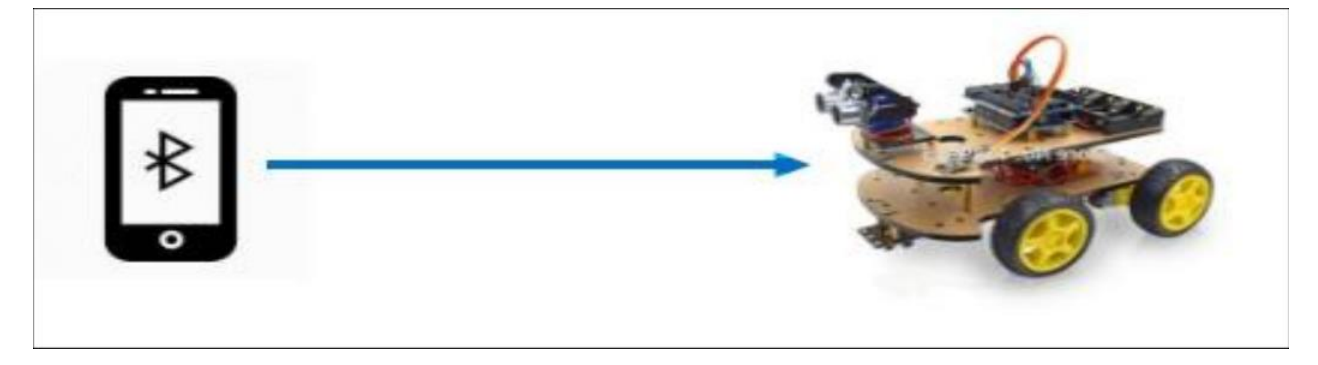

**Figure 3-1** : Présentation de la structure

Le schéma synoptique sous forme architecturale fait ressortir les différents composants qui Constituent le projet ainsi que leurs interconnexions. Il se présente selon le schéma de La figure 3- 2

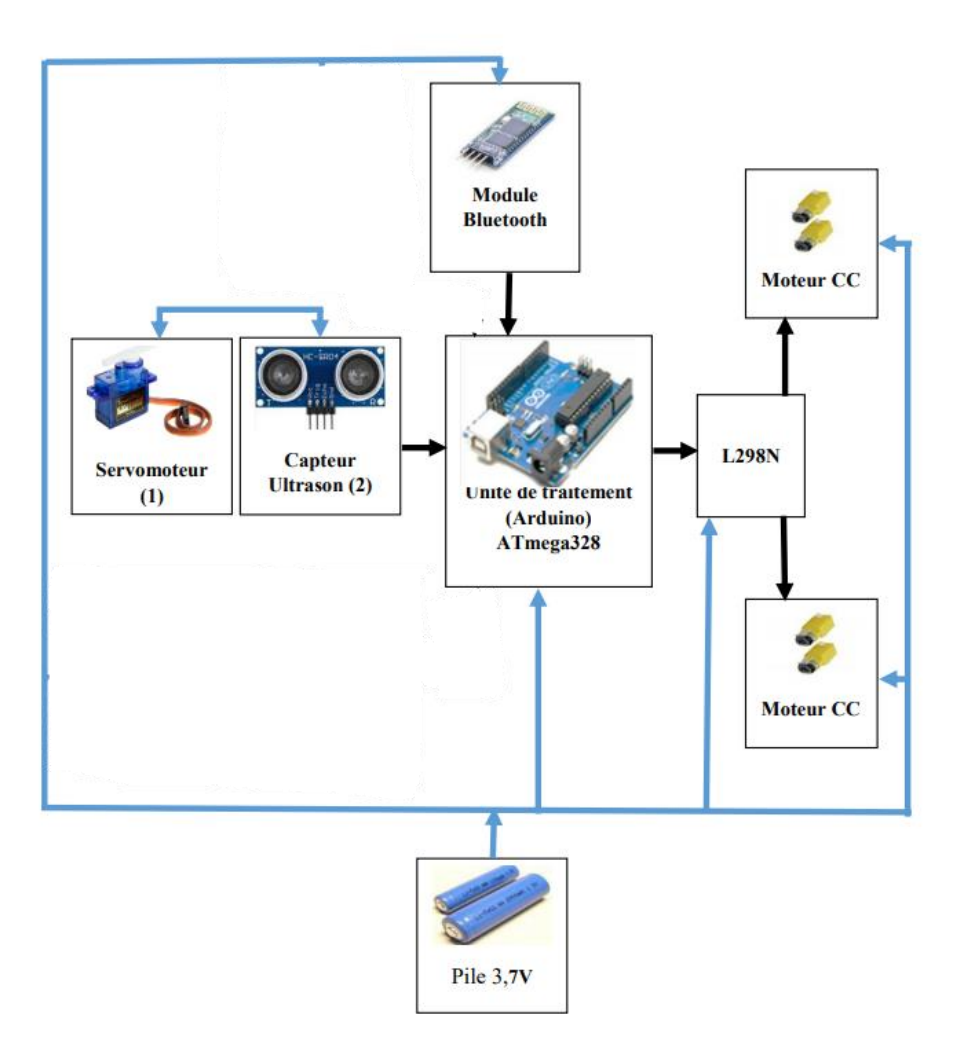

**Figure 3-2** : Synoptique de l'ensemble

Pour rappel, la structure globale du robot mobile et son interface de contrôle sont décrites ci-dessus.

- La batterie est utilisée pour fournir différents niveaux de tension pour tous les composants de l'ensemble.
- Le module Bluetooth permet la communication entre le smartphone et le robot ;
- Des capteurs à ultrasons permettent au robot d'éviter les obstacles
- Le servomoteur permet au capteur à ultrasons de marquer la zone où le robot se déplace
- Le moteur à courant continu permet au robot de se déplacer

• Le module L298N est utilisé pour contrôler le sens de rotation du moteur.

• La carte Arduino Uno est l'élément mère de notre projet, car c'est le corps principal du traitement et du contrôle des données

Carte d'extension de capteur Arduino Sensor Shield V4.0, il existe un grand nombre de sorties disponibles sur la carte, permettant d'ajouter des modules pour exécuter des fonctions, augmenter la capacité et maximiser la personnalisation. Avant la mise en œuvre, chaque partie du travail a été simulée. A chaque fois, nous ajoutons un appareil et utilisons le logiciel ISIS PROTEUS version 8.5 pour donner un schéma électrique pour atteindre la plateforme finale, en tenant compte du logiciel de contrôle.

Avant de démarrer la simulation, Arduino, moteur d'entraînement L298N, Ultrason HC-SR04, bibliothèque Bluetooth HC-06 doivent être ajoutés à PROTEUS.

#### **III. Réalisation de la plateforme**

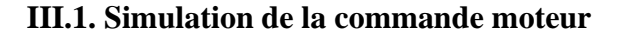

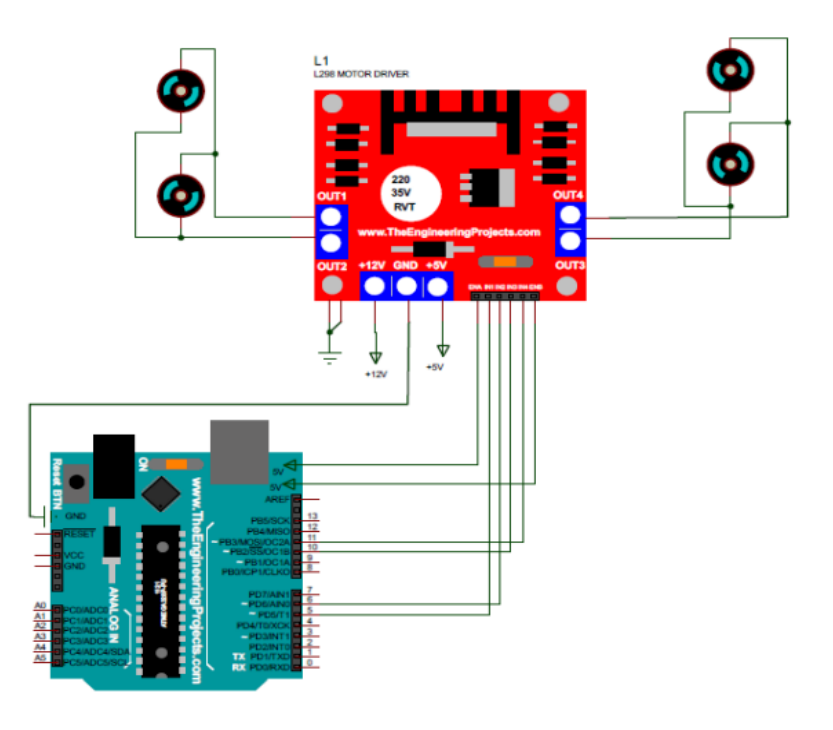

**Figure 3-3** : La connexion entre L298N et moteurs et Arduino

#### **Les caractéristiques de branchements :**

- ENA : Vcc 5V;
- $\cdot$  ENB : Vcc 5V;
- IN1 : à relier au pin 5 d'Arduino ;
- IN2 : à relier au pin 6 d'Arduino ;
- IN3 : à relier au pin 10 d'Arduino ;
- IN4 : à relier au pin 11 d'Arduino ;
- 12v : à relier à la batterie ;
- GND : à relier au GND de Arduino et GND de la batterie.

#### **III.1.2. Simulation du sens de rotation des moteurs avec pont H**

Pour notre simulation, nous avons utilisé le pont L298N pour la commande du sens de

Rotation du moteur (figure 3-4).

La figure suivante montre les différents cas de simulation :

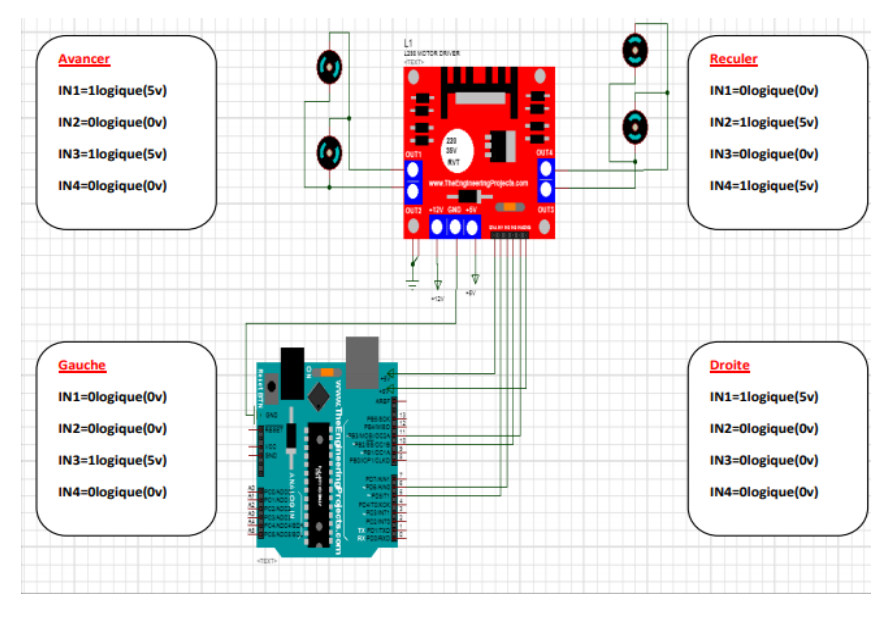

**Figure 3-4** : Commande du MCC avec l'utilisation du pont en H

On a quatre modes de fonctionnement de moteurs ont été utilisés selon une logique indiquée. Ces modes ont été vérifiés et présentés sur la figure 3-4 :

Il s'agit des modes : **Avancer - Reculer – Gauche - Droite**

Combinés, nous obtenons globalement :

• **Le mode Avancer/Reculer** : Les deux moteurs tournent dans le sens des aiguilles d'une montre. En inversant la logique de commande, le moteur fonctionnera dans la direction opposée

• **Le mode Gauche/Droite** : Les moteurs sont alimentés mais ne fonctionnent que d'un seul côté selon l'orientation que l'on veut donner.

#### **III.1.3. Variation de la vitesse du moteur à courant continu (MCC)**

Nous nous proposons de varier la vitesse des moteurs. Pour cela, nous utilisons les avantages de la carte Arduino permettant d'exploiter la technique PWM qui est présentée par des broches spécifié 3, 5, 6, 9,10 et 11 sur la carte ARDUINO et symbolisés par le symbole alternatif.

Sur le pont H, elle est utilisée sur les broches ENABLE (sur des drivers moteurs, elle est écrite PWM).

#### **III.2. Simulation de l'Ultrason**

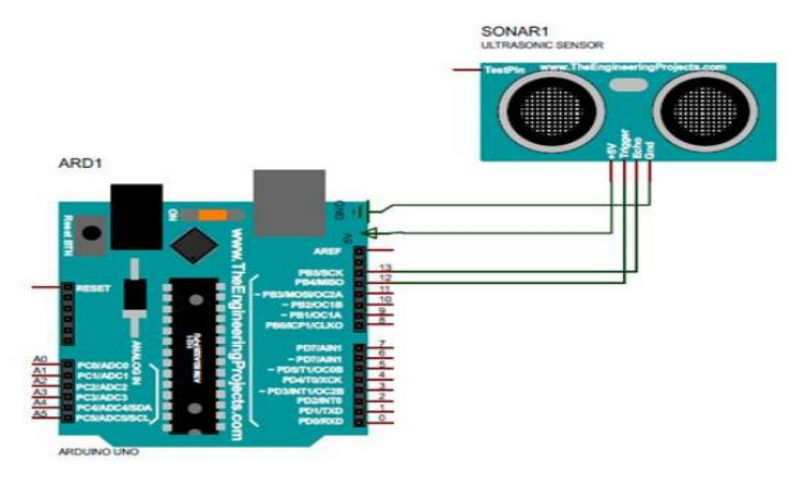

**III.2.1. La connexion entre l'Arduino et le capteur Ultrason**

**Figure 3-5** : La connexion entre l'Arduino et le capteur Ultrasons

#### **Les caractéristiques de branchements :**

- VCC : à relier au 5v d'Arduino
- GND : à relier au GND d'Arduino
- Trig : à relier au pin12 d'Arduino
- Echo : à relier au pin13 d'Arduino

#### **III.2.2. Essai et simulation de capteur Ultrason**

Pour bien comprendre le fonctionnement de l'ultrason, nous avons simulé notre circuit par le logiciel Proteus pour déterminer la distance de l'obstacle, selon le schéma de la figure 3-6.

Les composants utilisés sont :

- Arduino Uno ;
- Capteur Ultrason ;
- Potentiomètre : la variation des ondes ultrason ;
- Virtual terminal : pour afficher les valeurs de la distance

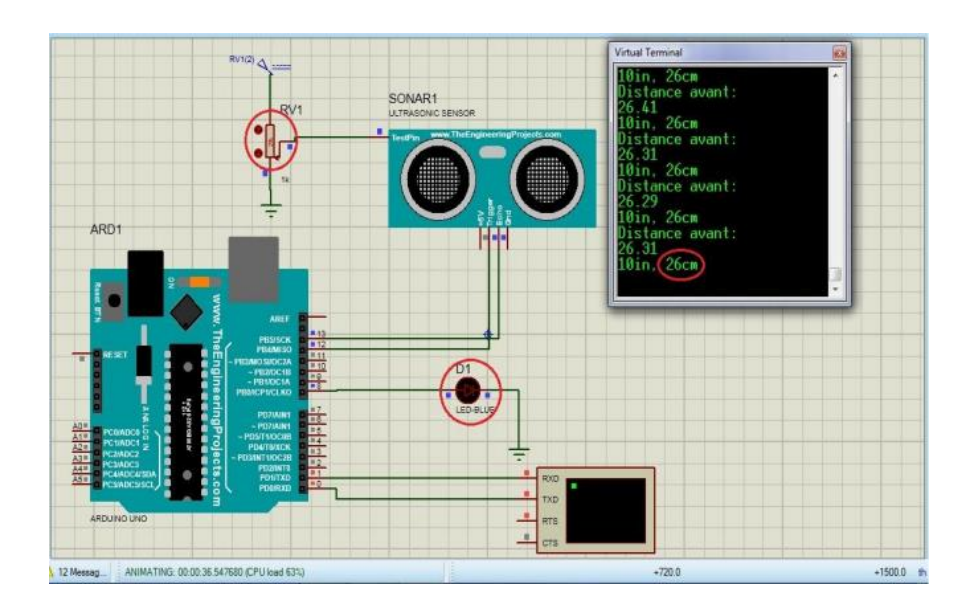

**Figure 3-6.a** : Simulation du capteur Ultrason

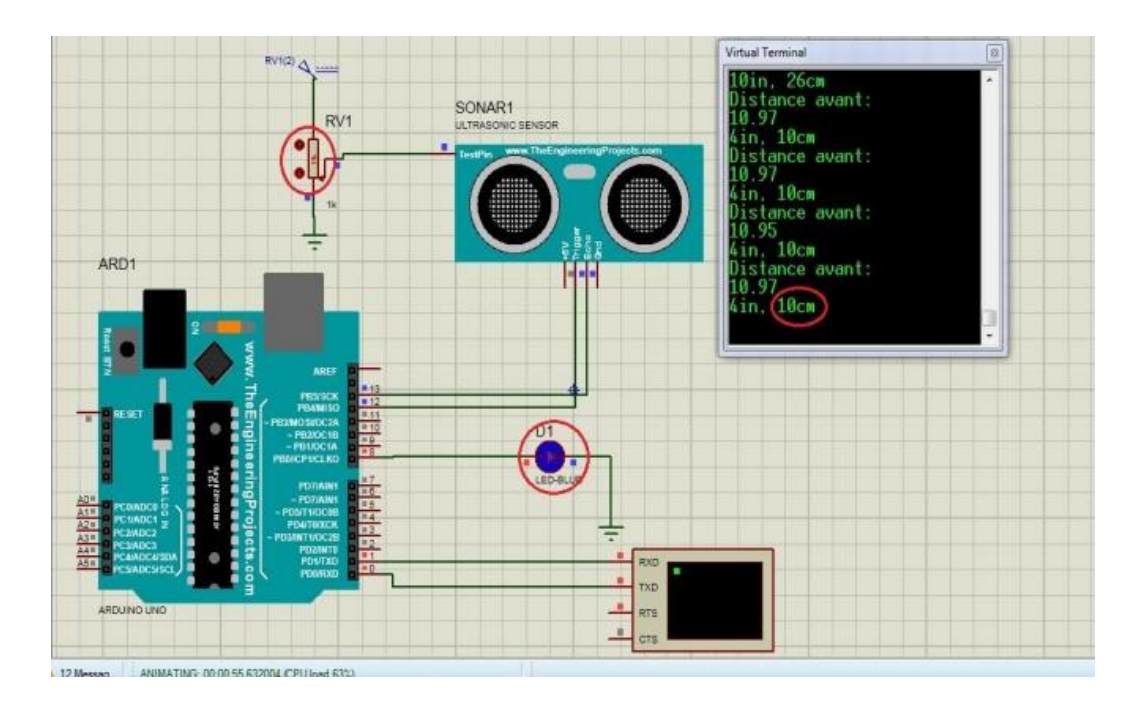

**Figure 3-6.b** : Simulation du capteur Ultrason avec Arduino

La distance parcourue par un son se calcule en multipliant la vitesse du son, environ 340 m/s (Ou 34000 cm/1000000 µs) par le temps de propagation, soit :

$$
2d = C^*t \dots (2.1)
$$

- d : la distance
- t : le temps mis par l'onde pour aller et revenir
- C : la célérité du son dans le vide

Le HC-SR04 donne une durée d'impulsion en dizaines de  $\mu$ s. Il faut donc multiplier la valeur obtenue par 10 µs pour obtenir le temps t. On sait aussi que le son fait un aller-retour. La distance vaut donc la moitié.

 $d = 34'000 \text{ cm}/1'000'000 \text{ }\mu\text{s} \cdot 10 \text{u}\text{s} \cdot \text{ } \text{value} \cdot 1'2$ d devient : 170'000 /1'000'000 cm · Valeur  $d = 17/100$  cm · valeur  $d = \text{durée}/58 \text{cm}$ 

Pour simuler la présence d'un obstacle, on a défini une valeur choisie de la distance sur le

Potentiomètre, on remarque que :

Dans le cas (figure 3.6) où la distance est supérieure ou égale 25cm, la LED ne s'allume pas, le capteur ultrason ne détecte aucun obstacle.

Dans le cas où la distance est inferieure 25cm, la LED s'allume en présence d'un obstacle.

Le capteur ultrasonique est perturbé lorsque les cas suivants se présentent :

- Il est très vite inopérant lorsqu'il y a présence d'échos parasites, en présence de poussière ou encore lorsqu'il se trouve dans un endroit trop étroit ;
- Aucun fonctionnement possible dans le vide ;

• Il y a une zone que l'on appelle zone aveugle et qui correspond à une distance minimum dans laquelle le capteur est inopérant.

#### **III.3. La simulation de l'interaction Ultrason et Servomoteur**

#### **III.3.1. La connexion entre l'Arduino, Servomoteur et ultrason**

 La variation angulaire en fonction du signal capteur Ultrason et ce en fonction des distances d'obstacles (figure 3-7).

- Arduino Uno
- Servomoteur
- Un capteur Ultrason
- Un potentiomètre : la variation des ondes Ultrason
- Virtual terminal : pour afficher les valeurs de la distance.

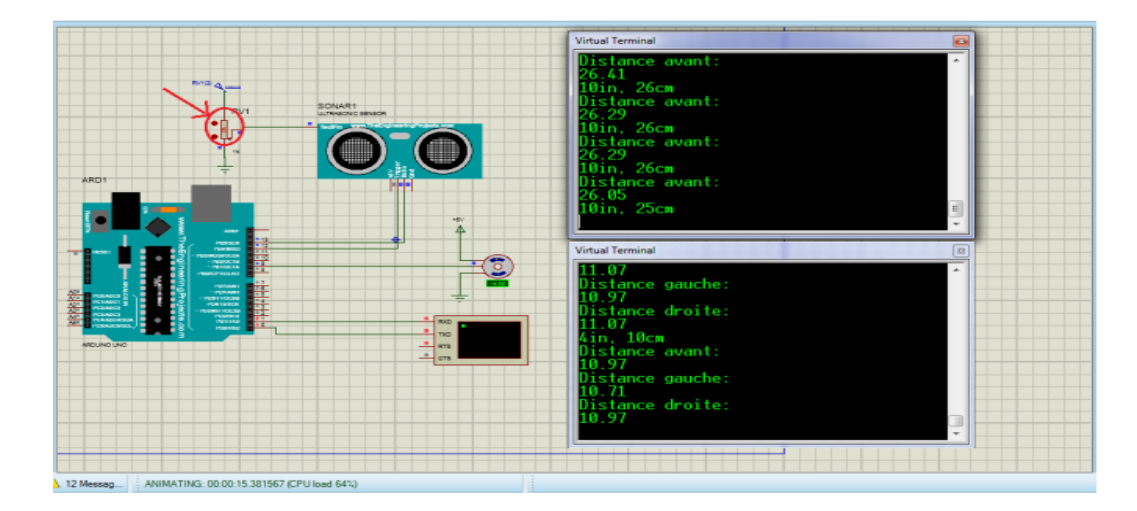

**Figure 3-7** : Commande du servomoteur selon la variation de la distance avec Arduino

Dans le cas de la (figure 3-7) on remarque qu'il-y a deux cas représente l'état de capteur ultrason Le premier cas si la distance est supérieure ou égale à 25 cm, le servomoteur reste dans la position d'angle de 90 degrés car il n'y a pas d'obstacles dans la direction du mouvement du robot et dans le cas où la distance est inferieure 25cm le servomoteur change de position d'un angle de 0 ̊et 180 ̊pour vérifier l'obstacle du côté gauche et droite

#### **III.4. La simulation réelle du protocole de communication entre Arduino et Bluetooth**

**III.4.1. La connexion entre l'Arduino et la carte Bluetooth HC-06**

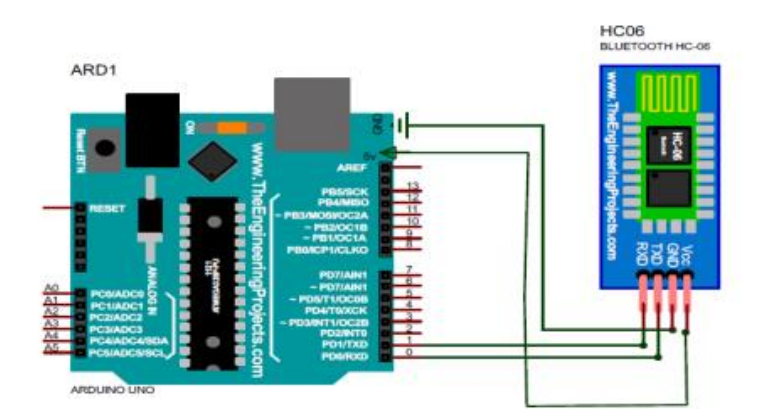

**Figure 3.8** : La connexion entre l'Arduino et la carte HC-06

- VCC : alimentation en 5V du Arduino ;
- GND : à relier au GND du Arduino ;

• TXD : à relier au RX du Arduino. Le signal émis vers Arduino est de 0 ou 3.3V mais cela suffit

• RXD : à relier au TX du Arduino, mais par le biais d'un diviseur de tension. En effet, la tension d'entrée acceptée est de 0 ou de 3.3V, alors que le TX de l'Arduino émet du 0 ou du 5V.

Utilisation de l'application -Arduino Bluetooth Controller- sur Smartphone ANDROID

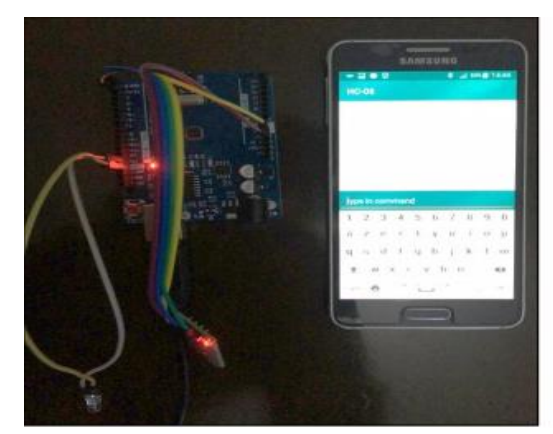

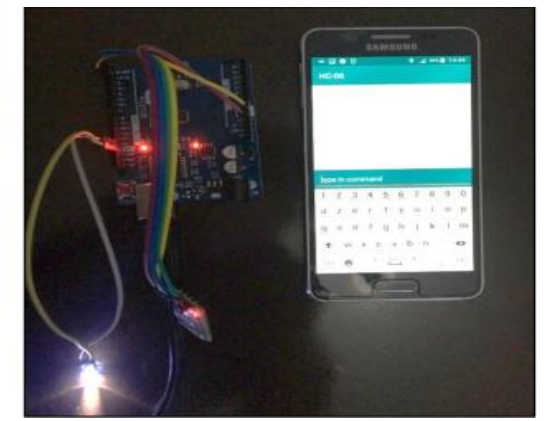

**Figure 3-9.a** : LED éteint **Figure 3-9.b** : LED allumée

Nous constatons la réception ou non du signal Bluetooth en fonction de l'allumage ou l'extinction de la LED témoin sur les figures 3-9 (a) ou (b).

#### **Le branchement est le suivant :**

- Capteur de couleur gauche
- VCC : alimentation en 5V du Arduino
- GND : à relier au GND du Arduino
- OUT : à relier au pin 7 du Arduino
- Capteur de couleur milieu
- VCC : alimentation en 5V du Arduino
- GND : à relier au GND du Arduino
- OUT : à relier au pin 4 du Arduino
- Capteur de couleur droit
- VCC : alimentation en 5V du Arduino
- GND : à relier au GND du Arduino
- OUT : à relier au pin 3 du Arduino

#### **IV. Réalisation du robot mobile**

 L'idée principale de ce projet est de réaliser une voiture robot qui répond aux commandes par infrarouge et Bluetooth en plus d'avoir un mode autonome avec capteur d'obstacle à Ultrason et un mode suiveur de ligne. Dans cette partie, il est question de présenter les différents logiciels, les programmes des différents modules sous Arduino, la présentation et la mise en marche du robot étape par étape.

#### **IV.1. Les différents logiciels utilisés**

Pour réaliser ce type de robot, nous avons utilisé deux (2) logiciels :

- Arduino Bluetooth Controller
- Arduino 1.8.9.

#### **IV.1.1. Arduino Bluetooth Controller**

 Pour commander notre robot à distance à travers le Bluetooth (figure 3-10), nous avons besoin d'une application qui sera installée sur un téléphone sous le système d'exploitation Android.

 Cette application permettra de contrôler tout microcontrôleur qui utilise un module Bluetooth avec le Smartphone. Dans cette application on peut tout simplement configurer les touches sous formes de manette et l'adapter à notre programme.

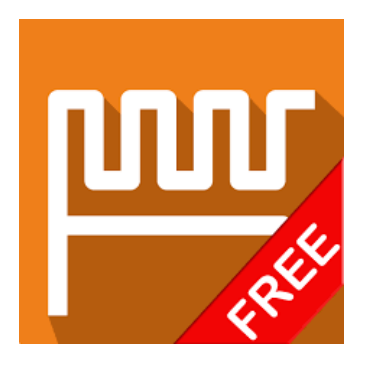

**Figure 3-10** : Icone de l'application

La figure 3-11 ci-dessous est l'icône de l'application Arduino Bluetooth Controller installée dans le Smartphone. Elle est présentée sous forme de manette adaptée de manière à déplacer le robot dans toutes les directions.

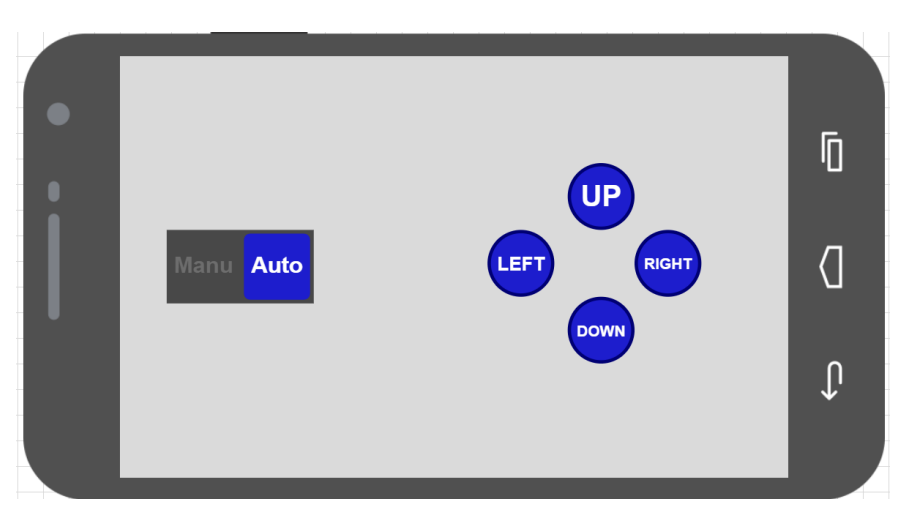

**Figure 3-11** : Manette de guidage du robot

#### **IV.1.2. Interface du logiciel Arduino 1.8.9**

 Nous avons utilisé le logiciel développé par Arduino. Ce logiciel est compatible avec les différents systèmes d'exploitation. Sa carte est simple à utiliser et facile à comprendre. Ce logiciel a été développé, testé et téléversé sur l'Arduino. Pour communiquer avec la carte, il suffit de la relier via le câble USB à l'ordinateur. Ensuite, nous pouvons mettre un programme sur la carte via la commande téléverser. Il faut cependant savoir qu'un seul programme peut être mis sur la carte (figure3-12).

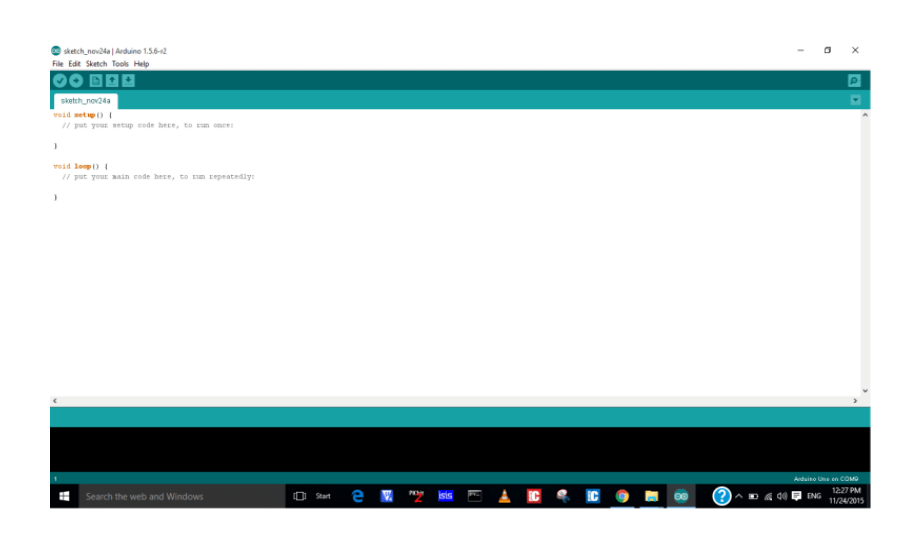

**Figure 3-12** : Interface du logiciel Arduino 1.8.9

#### **V. Montage de composants**

 Cette plate-forme est composée d'un kit de montage composé de support, de vis et d'écrous de fixation, permettant la solidarité des composants électroniques à une base solide et mobile.

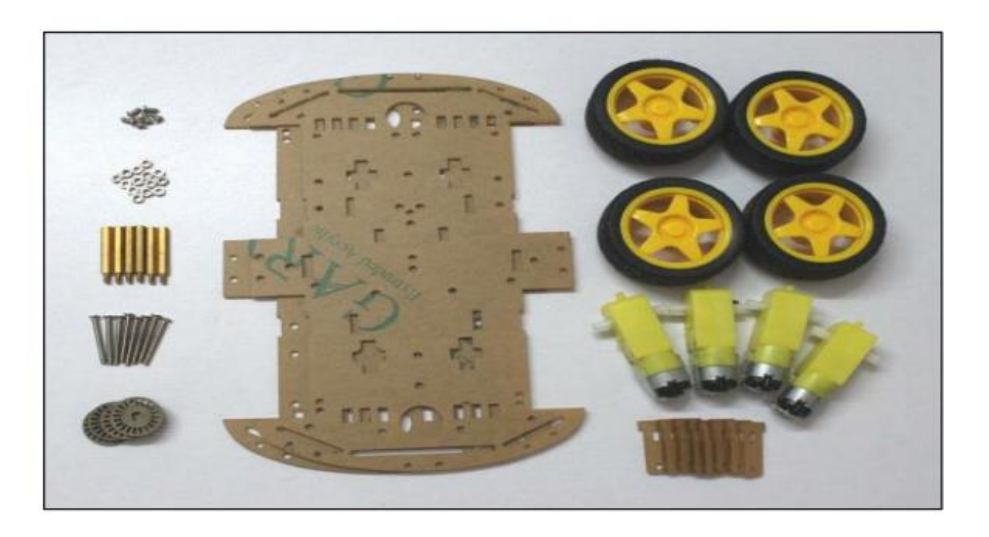

**Figure 3-13** : Les composants du robot 4WD

#### **Le kit robot est constitué de :**

- ❖ 4x Moteur à engrenages
- ❖ 4x Pneu
- ❖ 2 x Plaque de verre acrylique
- ❖ 1 x Pilote L298N
- ❖ 1 x Arduino Uno
- ❖ 1x Arduino Sensor Shield v4.0
- ❖ 1 x Module à ultrasons
- ❖ 1 x Adaptateur Bluetooth.
- ❖ **La première étape** consiste à assembler le châssis du 4WD qui permet de fixer les 4 moteurs, les 2 roues avant et 2 roues arrière par vis et écrous. La figure 3-14 ci-dessous montre la fixation au cadre Cette étape permet de bien fixer

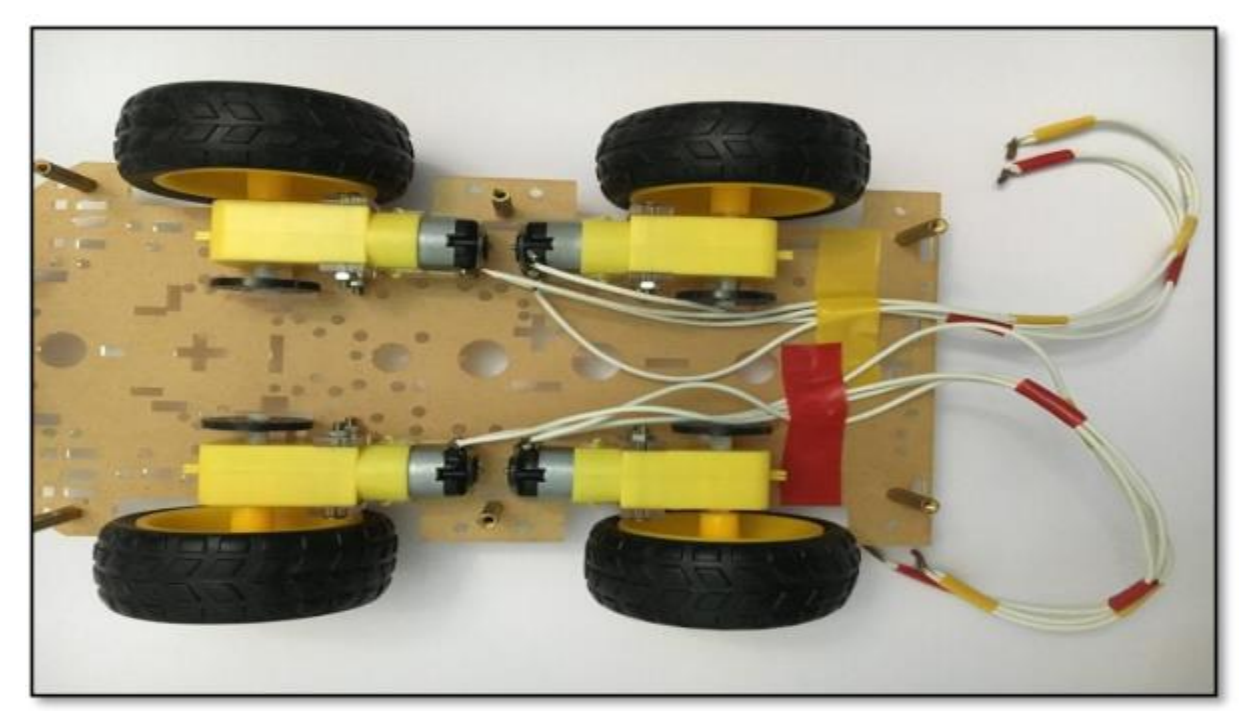

**Figure 3-14** : Moteurs et roues fixés sur le châssis

• **La deuxième étape** les différents composants (capteurs, circuits de communication via le smartphone, alimentation) ce qui permet également de s'adapter à l'environnement extérieur. La figure 3-15 montre le châssis ainsi que les différents composants tels que le capteur à ultrasons, le servomoteur, le L289N, la carte Arduino, le blindage, le Bluetooth.

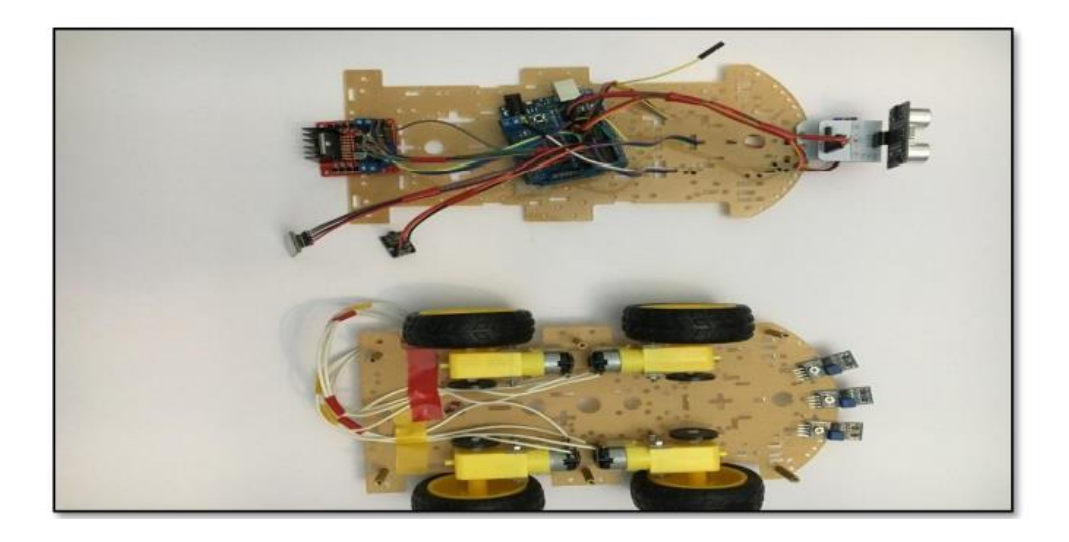

**Figure 3-15** : Les différents modules fixés sur le châssis

#### **• Chargement du programme**

Cette étape consiste à téléverser le programme sur l'Arduino afin d'assurer son bon fonctionnement.

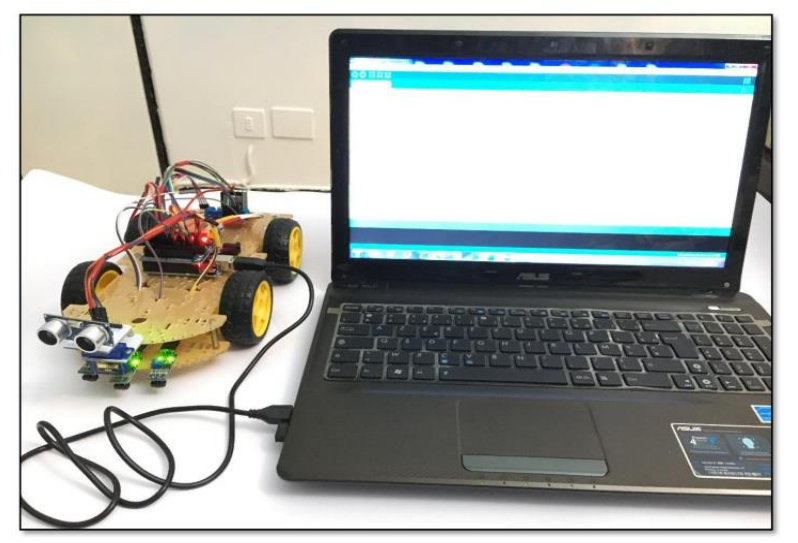

**Figure 3-16** : Téléversement de programme vers la carte Arduino

#### **VI. Test et essai réel**

La figure 3-17 montre le robot monté, programmé en mouvement, avec la fonctionnalité de tous ses composants.

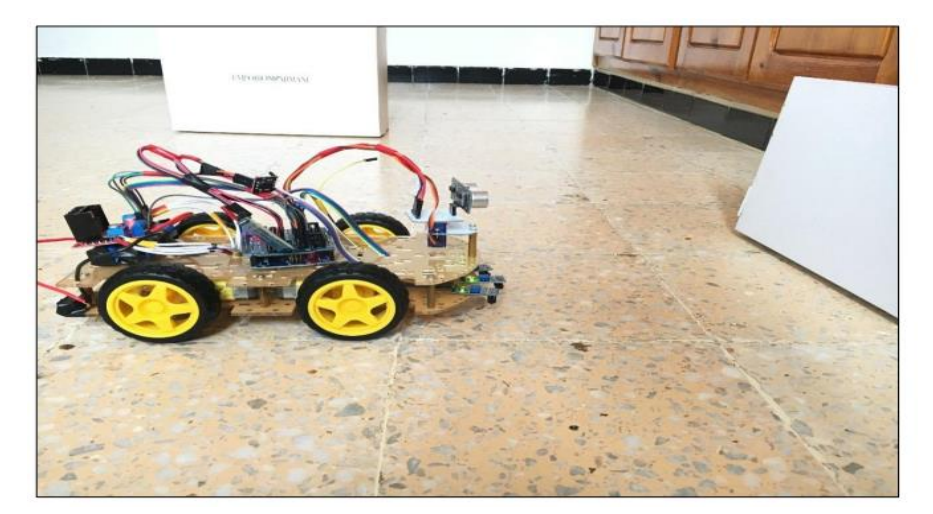

**Figure 3-17** : Mode évitement d'obstacle

Concernant la 1 ère photo relative à l'évitement d'obstacles, le menu robot d'un capteur permet d'éviter tout obstacle qu'il rencontre à une distance de 25cm et il change automatiquement de direction (vers la droite ou vers la gauche). Quant à la 2ème photo, le robot est placé sur une surface blanche sur laquelle est tracée une bande noire contenant un coude. Lorsque le robot est mis en marche sur la bande noire, il évolue normalement, lorsqu'il prend le tour, il se met à vibrer pour se lever et rester sur la bande noire.

#### **Observation**

 Il y a un léger défaut de montage lors de la conception du robot qui concerne l'emplacement du capteur légèrement en avant du châssis cette condition a fait qu'au démarrage, le robot ne détecte pas l'obstacle et continue sa course jusqu'au point de heurter il. Du coup, nous avons légèrement déplacé le capteur vers l'arrière d'une distance de 2 cm, ce qui a encore une fois permis au robot d'éviter l'obstacle.

#### **VII. Conclusion**

Ce chapitre a passé en revue la simulation des différents composants, le câblage de l'assemblage, enfin le téléchargement du programme sur Arduino et les tests. Une simulation de tous les composants associés selon le principe du véhicule autonome a également été réalisée avec succès. Ces approches de simulation ont permis de passer à l'assemblage pratique de notre véhicule sur lequel des tests grandeur nature ont été réalisés pour l'évitement d'obstacles et le mode de suivi de ligne.

Bien sûr, les contrôles Bluetooth et ont également été testés avec succès.

#### **Conclusion générale**

Ce travail est la capitalisation de l'ensemble des connaissances acquises au cours de notre formation. Cela nous a permis d'utiliser l'ensemble de ces connaissances pour la réalisation d'un robot (voiture autonome) en améliorant les critères de conception lors de sa conception pour établir une architecture globale qui répond et accomplit une mission. Après une présentation générale sur les robots, leurs fonctionnalités et leurs caractéristiques, ce travail s'est concentré sur la réalisation d'un robot autonome, de la conception à la réalisation.

Tous les éléments matériels et logiciels ont été présentés, discutés et testés. L'assemblage de tous ces composants a donné naissance à un robot fonctionnant selon une stratégie de contrôle Bluetooth.

Une autre approche a été testée; celui du fonctionnement autonome: évitement d'obstacle. Tous les tests et essais ont été concluants.

 Notre perspective s'oriente actuellement vers l'amélioration des stratégies de commande en rajoutant les capteurs visuels du champ d'action du robot.

#### **Bibliographie**

[1] : Lemond, J, P., « La robotique Mobile », Editions Hermès, 2001.

[2] : Sutton, R, S., Barto, A, G., « Reinforcement Learning : An Introduction », MITPress, Cambridge, MA,1998.

[3] : Belkhadria Khemisti, « Commande d'un Robot Mobile par Réseaux de Neurones Artificiels », Mémoire en vue de l'obtention du diplôme de magister en électronique, Université el hadji Lakhdar Batna

[4] [:https://www.cours-gratuit.com/cours-arduino/support-de-cours-carte-arduino-uno](https://www.cours-gratuit.com/cours-arduino/support-de-cours-carte-arduino-uno-pdf/startdown)[pdf/startdown](https://www.cours-gratuit.com/cours-arduino/support-de-cours-carte-arduino-uno-pdf/startdown)

[5] : Bertrand Cottenceau Professor, « Carte Arduino Uno microcontrôleur ATMega328 », Université d'Angers France, 2017.

[6] : Baddou Mohamed, « Robot superviseur », Projet fin d'études, Université Mohamed V de Rabat, 2016.

[7] [:https://www.cours-gratuit.com/cours-arduino/arduino-bluetooth-module-hc-06-pdf/startdown](https://www.cours-gratuit.com/cours-arduino/arduino-bluetooth-module-hc-06-pdf/startdown)

[8] :<https://cotswoldarduino.files.wordpress.com/2015/07/arduino-sensor-shield.pdf>

[9] : Nafa Nadir, « Conception et réalisation d'un système de sécurité commande à distance », Mémoire de master, Université de Boumerdes, 2016.

[10] : Hadjsadok Riadh et Gherara salaheddine, « Réalisation d'un Robot mobile avec évitement d'obstacle et atteinte un objectif fixé », Unoversite Saad Dahlab de Blida, 2018.